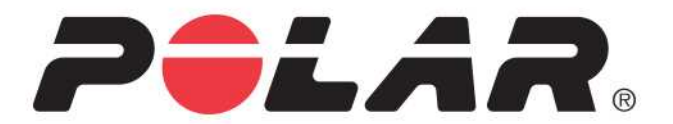

# **POLAR M200**

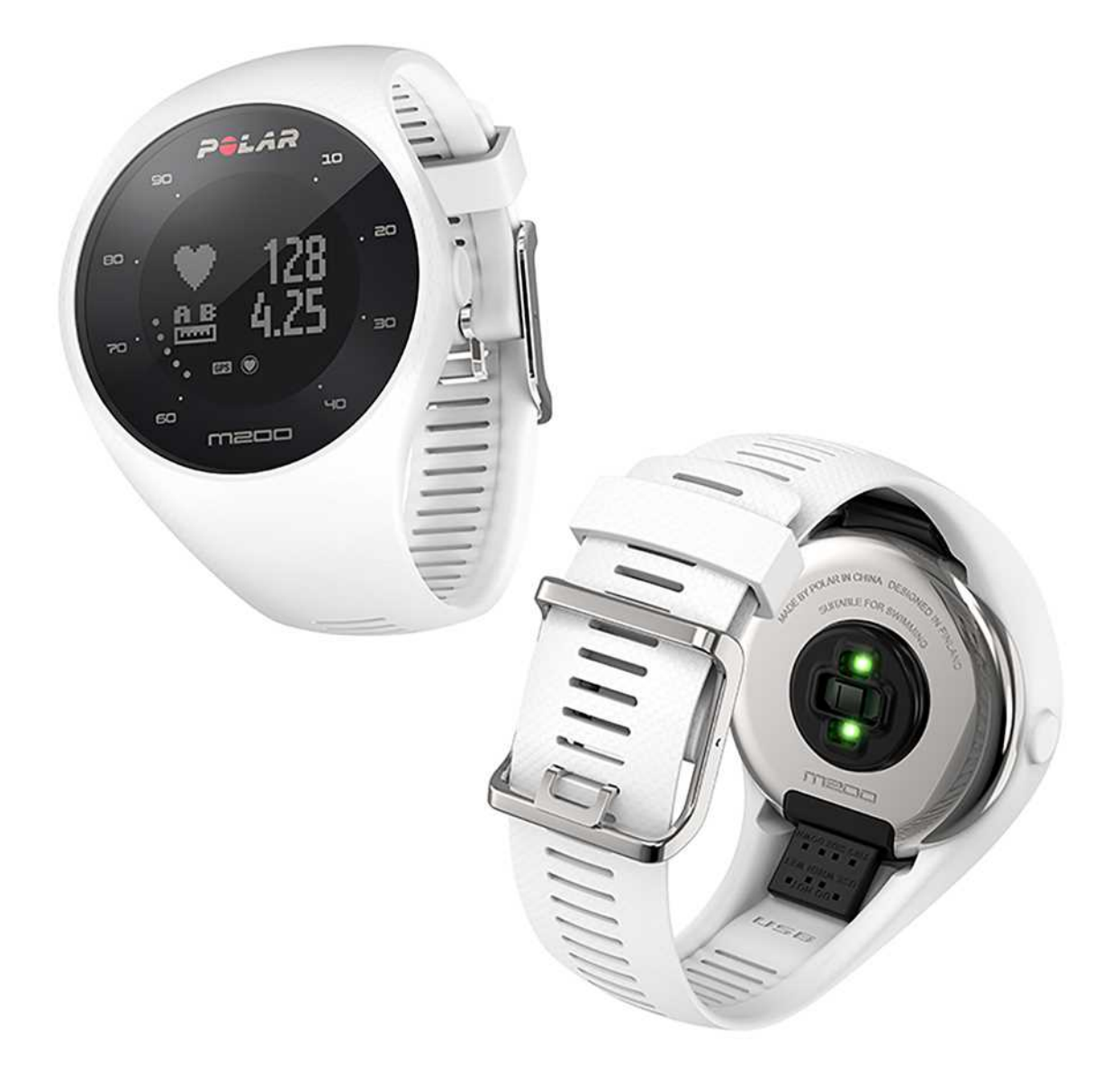

用户手册

# <span id="page-1-0"></span>目录

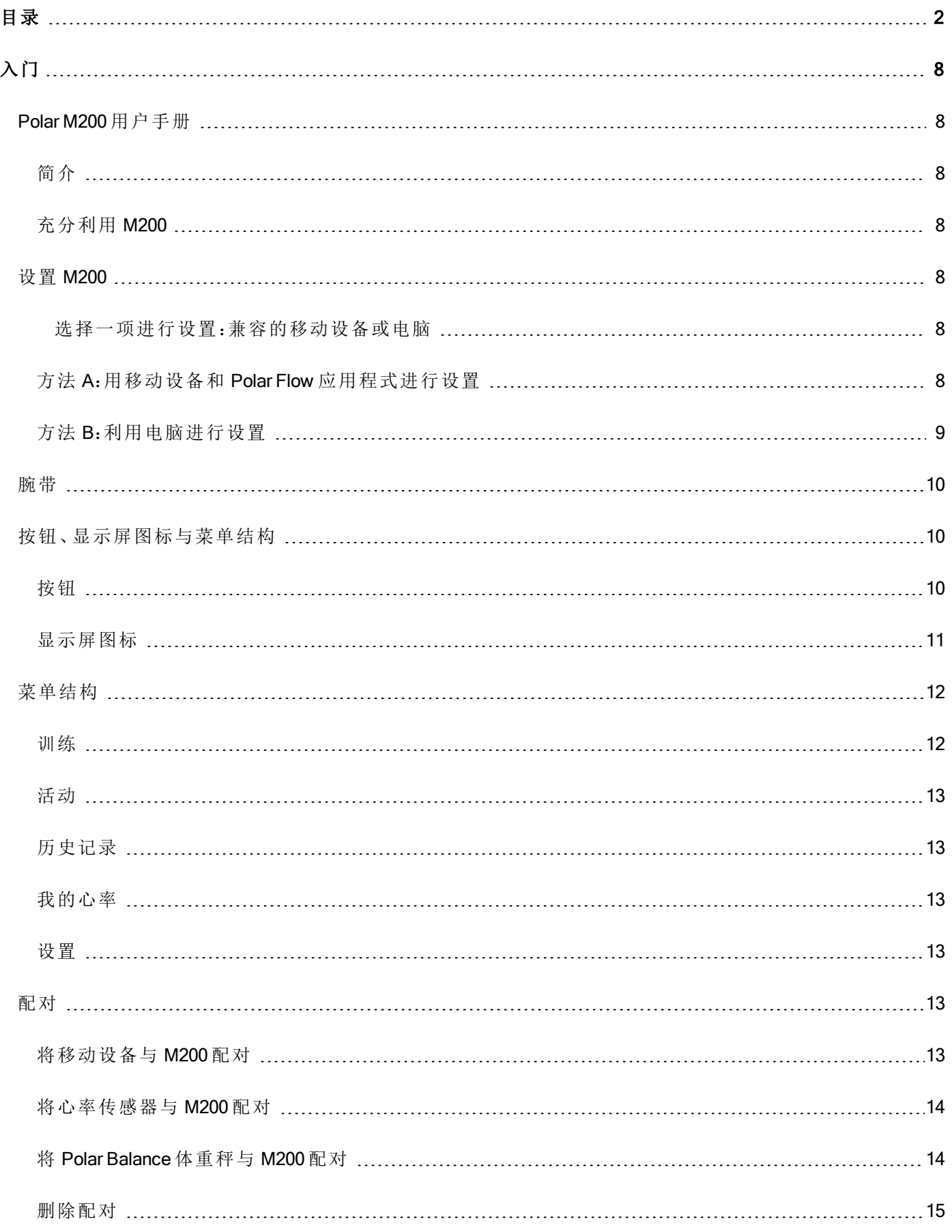

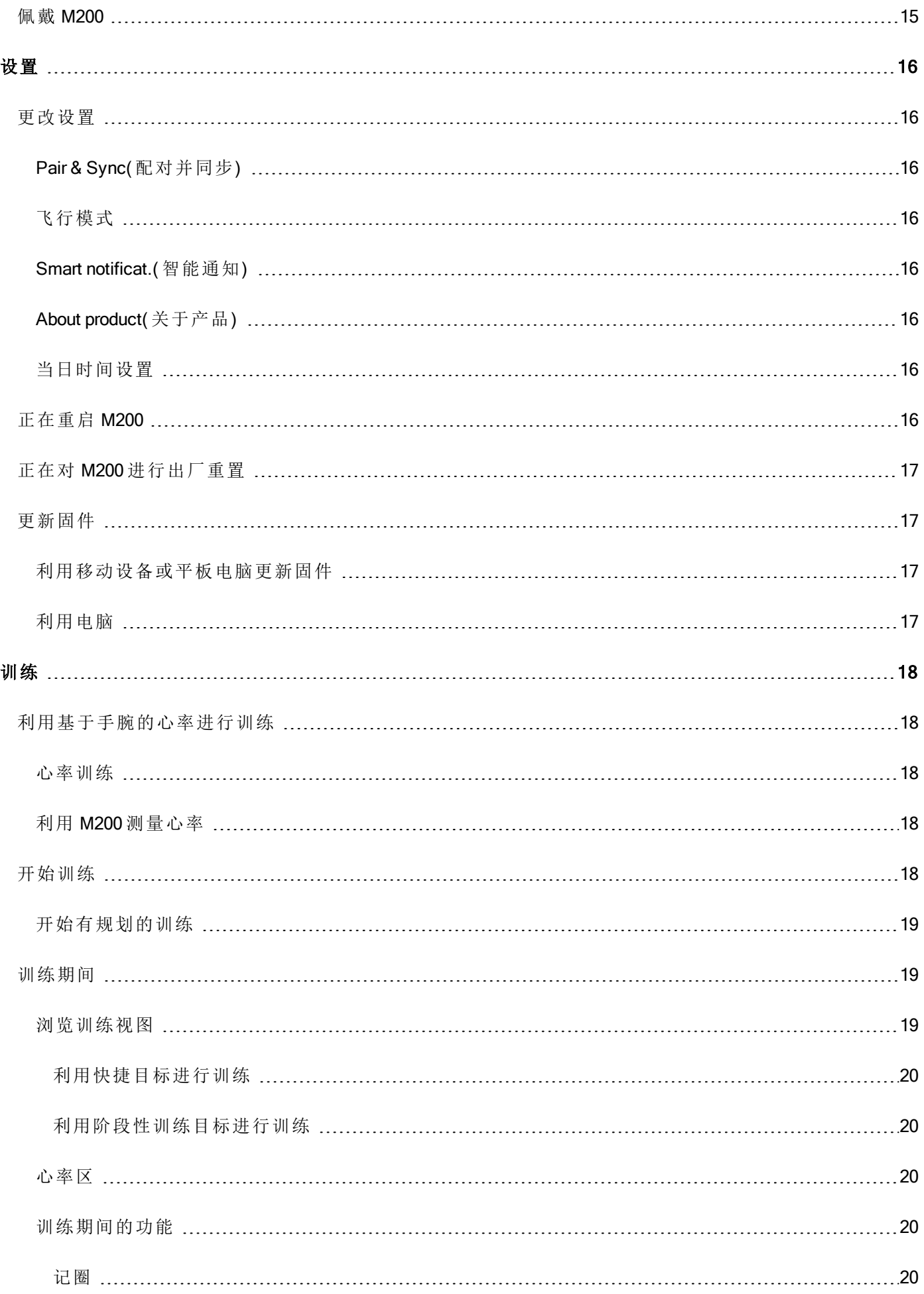

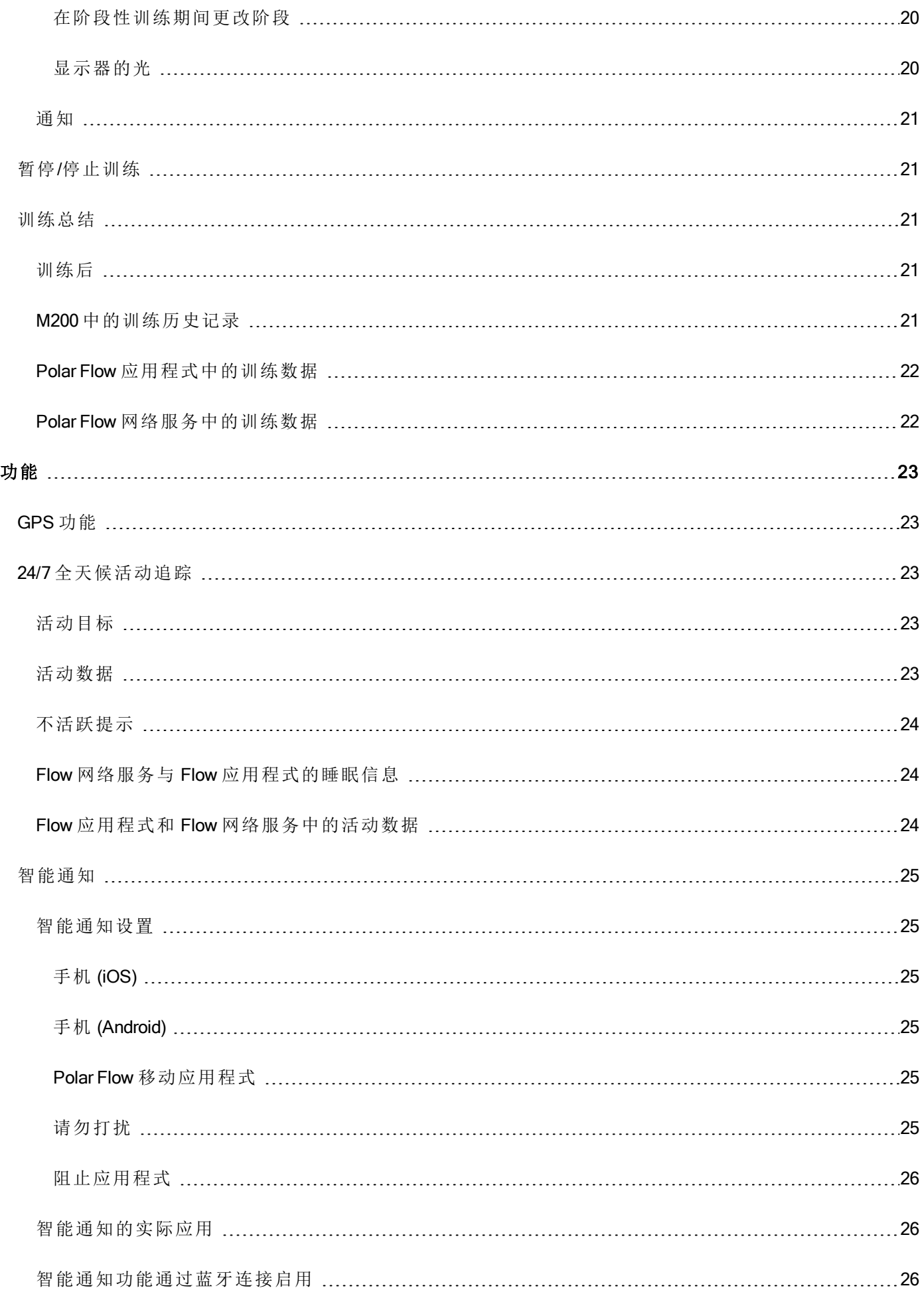

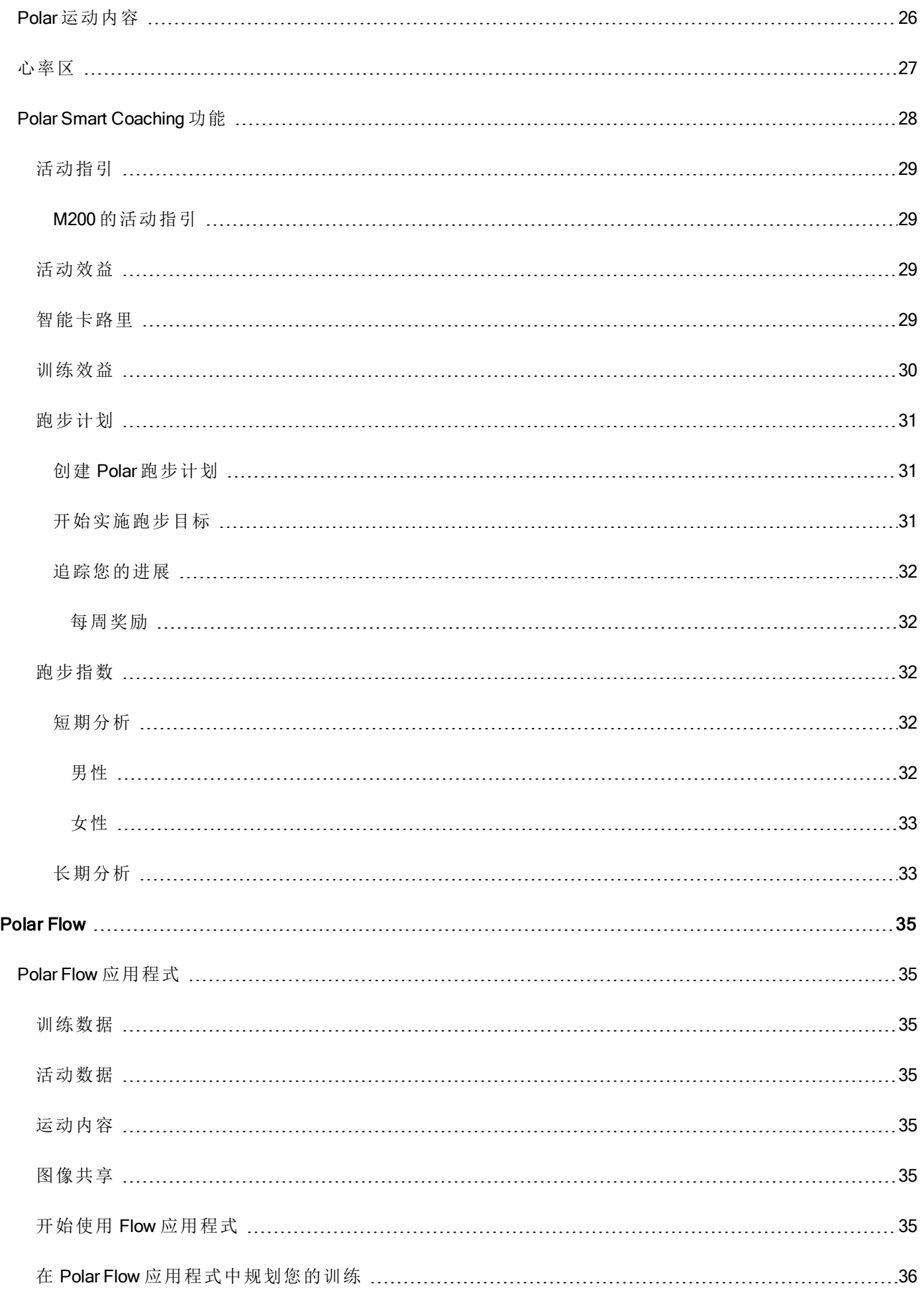

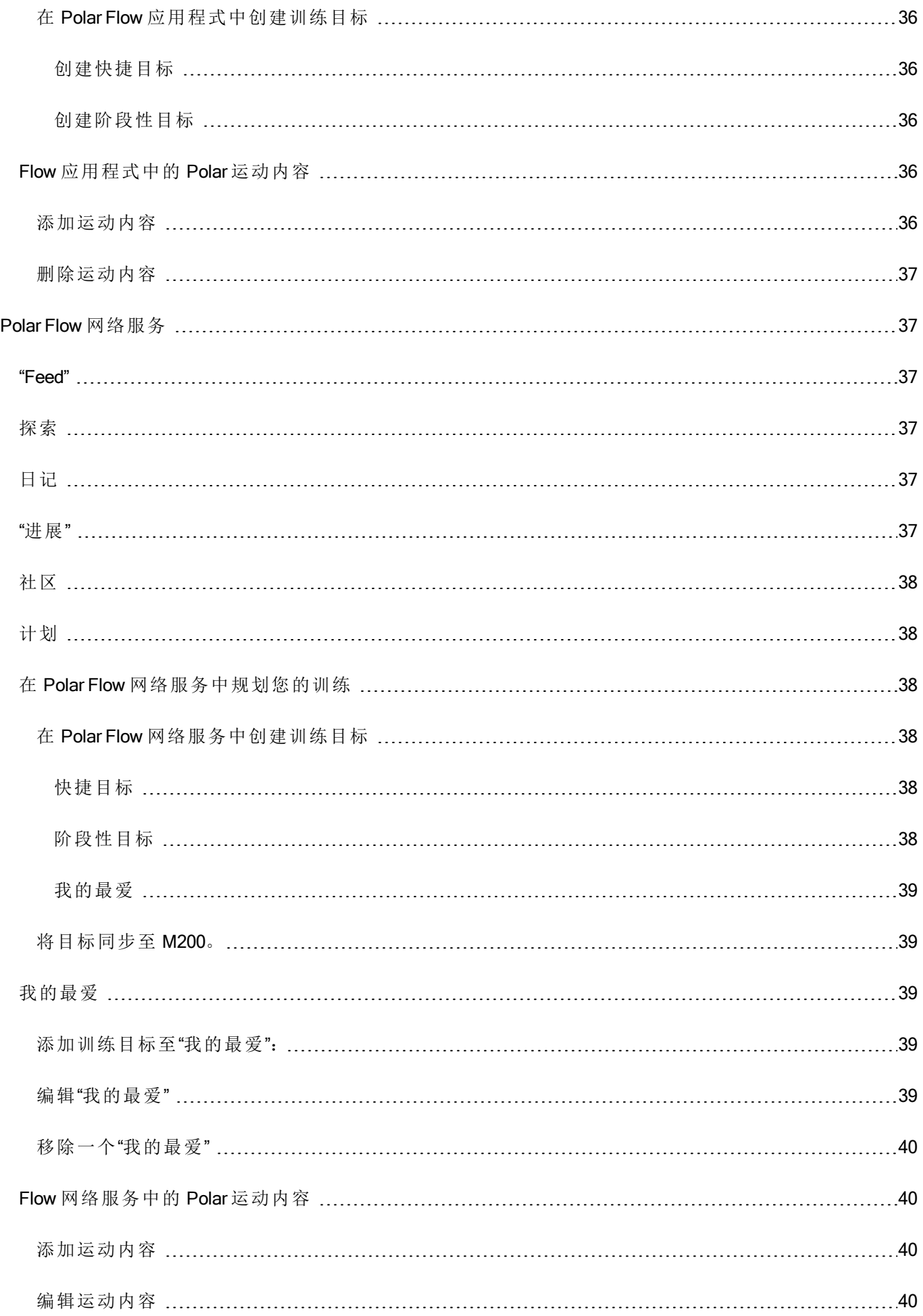

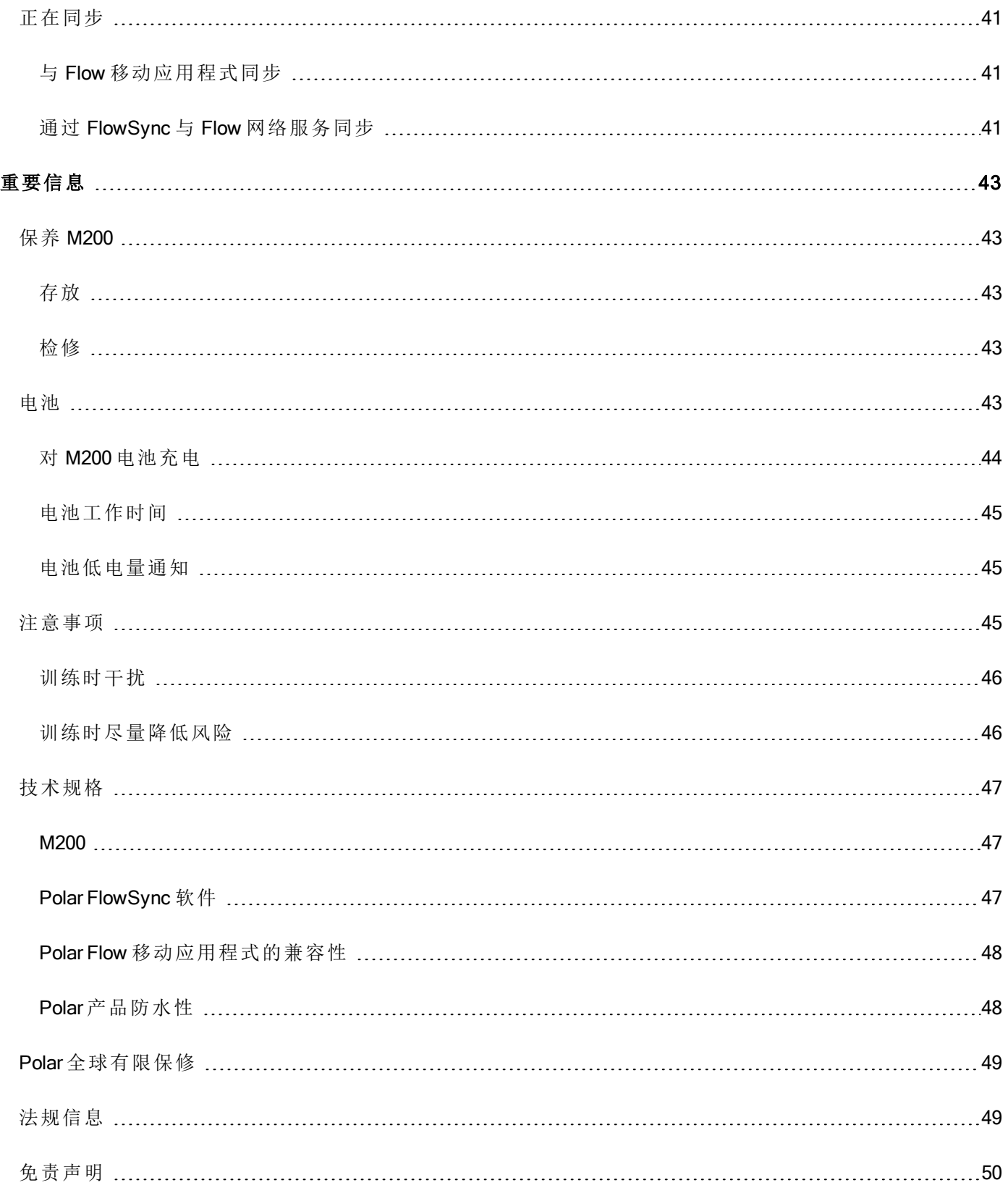

# <span id="page-7-1"></span><span id="page-7-0"></span>入门

# **POLAR M200** 用户手册

此用户手册帮助您使用新的 M200 开始训练。如需了解 M200 视频材料与常见问题, 请访问 [support.polar.com/en/M200](http://support.polar.com/en/M200)。

# <span id="page-7-2"></span>简介

感谢您购买新的 Polar M200!

Polar M200 GPS 跑步手表具有内置的 GPS、基于手腕的心率监测以及独特的智能指导功能。利用这种设计精 巧的 GPS 您可以追踪您的跑步速度、距离、海拔高度以及路线。您无需佩戴单独的心率传感器;利用基于手 腕测得且可随时供您使用的心率尽情享受训练。

追踪您的每日活动。查看这些活动如何对您的健康产生益处并获得如何达到每日活动目标的提示。利用智 能通知保持连线状态;在 M200上获取手机上的来电、消息以及应用程式活动的提醒。您还可以更换腕带,让 它搭配任何衣着!您可以单独购买更多腕带。

## <span id="page-7-3"></span>充分利用 **M200**

与 Polar 生态系统保持连线,并从 M200 获得最大益处。

从 App Store<sup>®</sup> 或 Google Play<sup>TM</sup> 获取 Polar Flow 应用程式。在训练后将 M200 与 Flow 应用程式同步并获得关于 您的训练成绩和表现的即时概况和反馈。在 Flow 应用程式中,您还可查看一天中的睡眠情况和活跃程度。

用您的电脑或通过 Flow 应用程式将您的训练数据同步至 Polar Flow 网络服务。在网络服务中,您可规划训 练、追踪您的成绩,获得指导并查看关于您的训练结果、活动和睡眠的详细分析。让您所有的朋友都知道您 取得的成绩、找到训练伙伴并从社交训练社区获得动力。在 [polar.com/flow](http://www.polar.com/flow) 上查看所有这些信息。

# <span id="page-7-4"></span>设置 **M200**

新的 M200 处于存储模式,在您将它插入 USB 充电器进行充电或插入电脑进行设置时,M200 进入唤醒状态。 我们推荐您在开始使用 M200 前对电池进行充电。如果电池电量完全耗光,需要等待几分钟时间充电才能开 始。查看[Batteries\(](#page-42-4) 电池) 了解电池充电、电池工作次数与低电量提示的详细信息。

#### <span id="page-7-5"></span>选择一项进行设置:兼容的移动设备或电脑

您可以选择设置 M200 的方式:以无线的方式利用兼容的移动设备或利用电脑。这两种方法都要求能连接上 互联网。

- 如果您无法使用带有 USB 端口的电脑,可方便地利用移动设备进行设置,不过可能需要更长时间。
- 采用有线的电脑设置更加快捷,您同时可以对 M200 进行充电,不过您需要一台电脑。

### <span id="page-7-6"></span>方法 **A**:用移动设备和 **POLAR FLOW** 应用程式进行设置

Polar M200 通过 Bluetooth® Smart 以无线方式连接至 Polar Flow 移动应用程式, 因此请记得将移动设备上的蓝 牙打开。

在 [support.polar.com](http://support.polar.com/zh-hans/support/polar_flow_app_and_compatible_devices) 上检查与 Polar Flow 应用程式兼容的设备。

- 1. 按照 [表带](#page-9-0) 章节所述取下表带。
- 2. 在移动设备上设置期间,为确保 M200 有充足电量,只需将 M200 插入有电的 USB 端口或 USB 电源适 配器。请确保该适配器标记了"输出 5 伏直流电"且提供至少 500mA 的电流。确保以正确方式将 M200 插 入,即 M200 USB 连接器上的四个引脚必须朝向电脑 USB 端口或 USB 电源适配器的四个引脚。在充 电动画出现前可能需要几分钟来唤醒 M200 。

在充电前,请确保 M200 的 USB 连接器上没有水分、毛发、灰尘或脏污。轻轻擦除任何尘土或水 分。

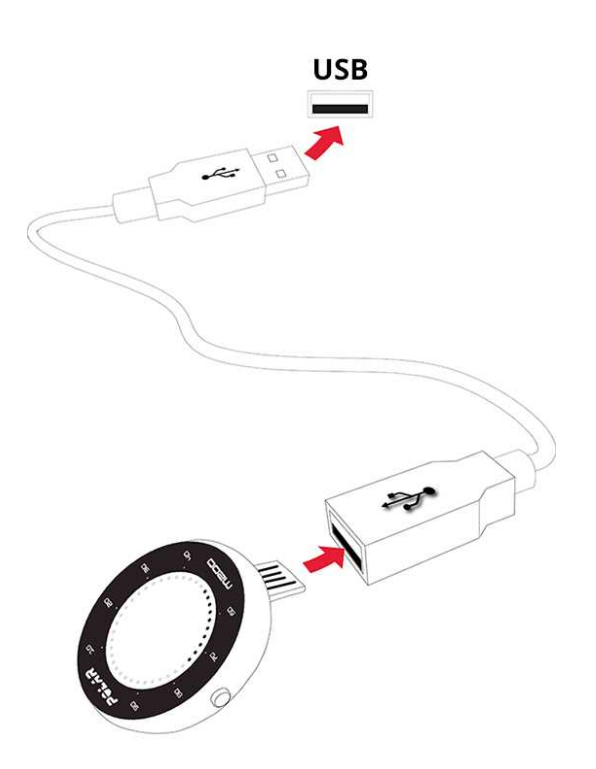

- 3. 请在移动设备访问 App Store 或 Google Play,搜索并下载 Polar Flow 应用程式。
- 4. 在您的移动设备上,打开 Flow 应用程式。它会识别在附近的新 M200,并提示您开始配对。接受配对请 求并在 Flow 应用程式中输入 M200 显示屏上所示的蓝牙配对码。

要连接 M200 与 Flow 应用程式,请确保 M200 已通电。

5. 然后创建一个账户或者直接登录( 如果您已有一个 Ploar 账户) 。应用程式将引导您完成注册和设置。 当您已定义所有设置后,轻触 Save and svnc(保存并同步)。您的个性化设置将被同步至 M200。

为获得最准确的个人训练和活动数据,您的精确设置非常重要。如果 M200 有更新的固件,我们建 议您在设置期间安装。可能需要最多 20 分钟完成。

6. 一旦完成同步后,M200 显示屏将出现时间视图。

#### <span id="page-8-0"></span>在设置完成后,即可使用。祝您使用愉快!

#### 方法 **B**:利用电脑进行设置

- 1. 访问 [flow.polar.com/start](http://flow.polar.com/start) 并安装 FlowSync 软件来设置 M200。
- 2. 按照 [表带](#page-9-0) 章节所述取下表带。
- 3. 请使用附带的 USB 电缆将 M200 插入计算机,以便在设置过程中为其充电。请确保以正确方式插入 M200( 参见上图) 。如果将 M200 直接插入计算机的 USB 端口,请确保 M200 的USB 连接器没有弯曲。可 能需要几分钟以唤醒 M200 。如果电脑有提示安装 USB 驱动器,请按提示进行操作。

在充电前,请确保 M200 的 USB 连接器上没有水分、毛发、灰尘或脏污。轻轻擦除任何尘土或水 分。

4. 登录 Polar 账户或创建新账户。Polar Flow 网络服务将引导您进行注册与设置。

为得到最准确的个人化活动和训练数据,您在注册网络服务时,务必提供精确的体格设置。在注 册时,您可选择用于 M200 的语言。如果 M200 [有更新的固件](#page-16-1),我们建议您在设置期间安装。可能需要 最多 10 分钟。

#### <span id="page-9-0"></span>在设置完成后,即可使用。祝您使用愉快!

# 腕带

用易于更换的腕带可随意衬托您的风格。您可以在 shoppolar.com 单独购买额外的表带。

取下腕带的方法

- 1. 从表带扣侧弯曲表带以便将其从设备上取下。
- 2. 从表带中取出设备。

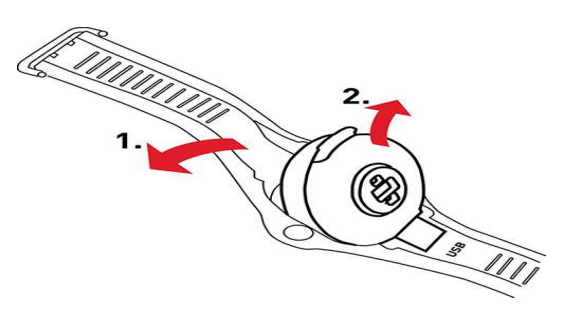

安装表带

- 1. 将设备的底部边缘设置在腕带上的正确位置。
- 2. 从表带扣侧略微拉伸表带以便让表带的另一端咬合到位。
- 3. 确保腕带与设备在两侧齐平适配。

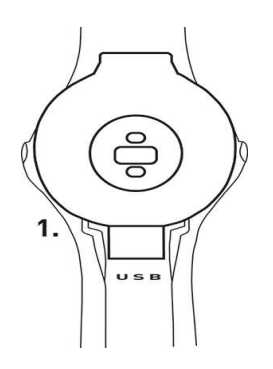

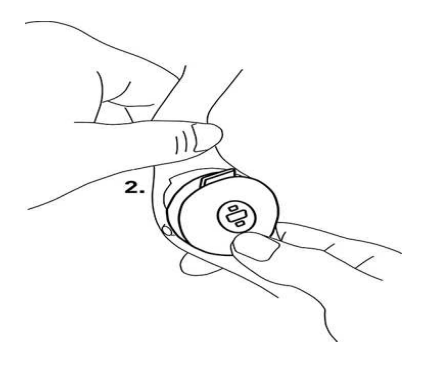

<span id="page-9-1"></span>我们建议每次训练结束后,请把表带从设备上解开,再用流水冲洗,使 M200 保持清洁。

# <span id="page-9-2"></span>按钮、显示屏图标与菜单结构 按钮

M200 有两个按钮,每边一个。见下表了解按钮功能。

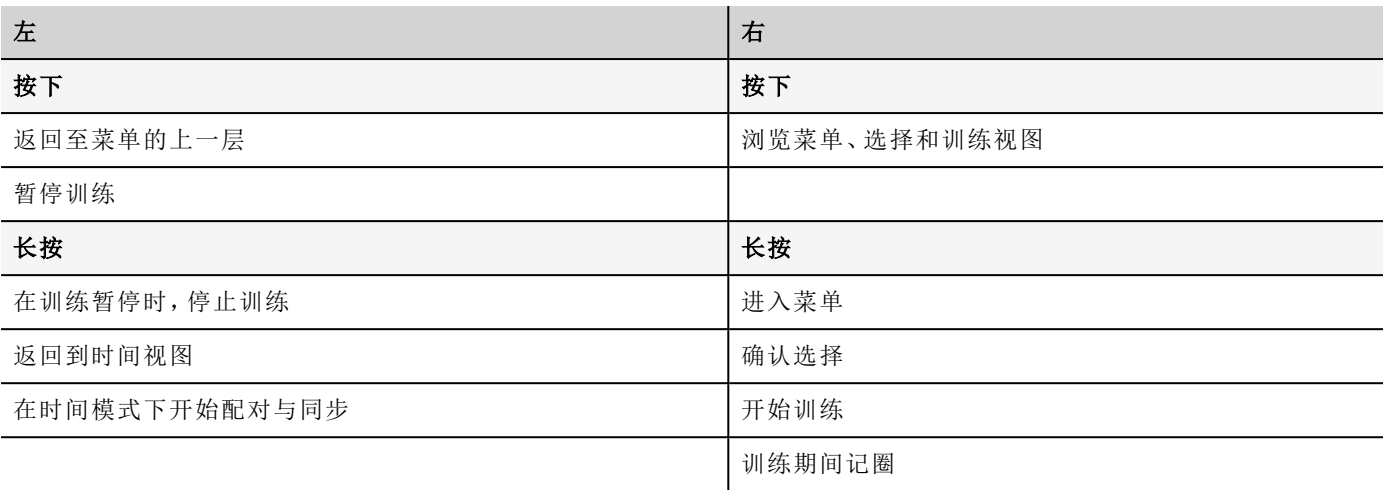

<span id="page-10-0"></span>按下任何按钮将激活背景光。在训练期间,当您转动手腕查看显示屏时显示屏会亮起。

# 显示屏图标

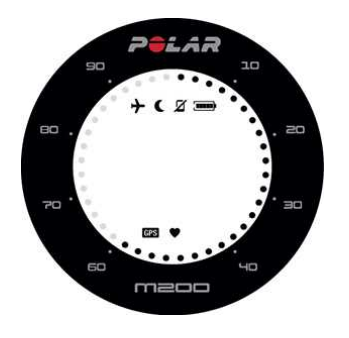

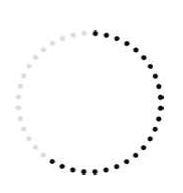

显示屏周围的圆点有几个意思:

• 在时间视图中,圆点表示您的每日活动目标进度。

• 在训练期间,圆点表示您的当前心率区。如果您正在实施某个阶段性训练目标,圆点 表示您的当前心率区。如果您正在实施某个快捷训练目标,圆点可直观显示您在实现 目标上取得的进展。

• 当您在浏览菜单时,圆点表示菜单滚动栏。

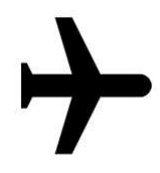

飞行模式已开启。您的移动电话及配件的所有无线连接已断开。

 $\overline{\mathbf{C}}$ 

"请勿打扰"模式已开启,这表示您不会收到任何智能通知。Do not disturb(请勿打扰) 模式的默认设置为 在晚上 10 点与早上 7 点间启用。您可以在 Polar Flow 移动应用程式中将"请勿打扰"设置为开启或关 闭,并调整相关设置。有关更多信息,请参见[智能通知。](#page-24-0)

已配对手机的蓝牙连接已断开。在时间视图中,长按左侧按钮以重新连接。

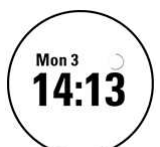

正在同步。当 M200 与 Polar Flow 应用程式同步时您可在时间视图中看到一个旋转的圆圈。

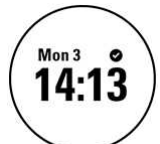

同步成功。在同步成功后此信息短时显示在旋转的圆圈处。

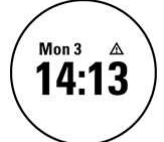

同步失败。如果在同步后您看到此图标,说明 M200 无法与 Polar Flow 应用程式同步。

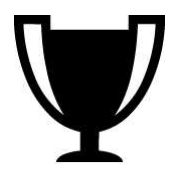

您已实现您的一周目标。有关更多信息,请参见[跑步计划一](#page-30-0)章。

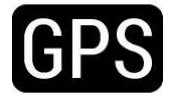

当 M200 在搜索 GPS 卫星信号时,GPS 图标会闪烁。当 M200 找到信号时,GPS 图标停止闪烁并保持 亮着。

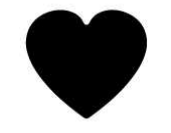

心形图标表示心率。当 M200 在搜索心率时,心形图标会闪烁。当找到心率时,心形图标停止闪烁并保 持亮着,且心率会显示出来。

<span id="page-11-0"></span>菜单结构

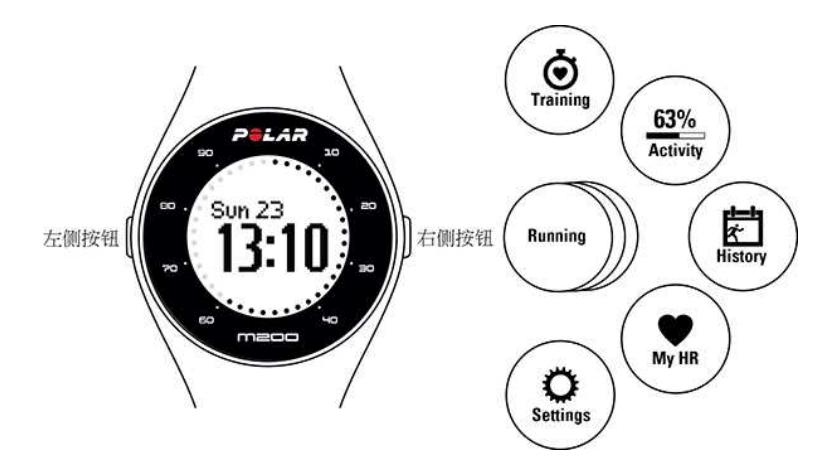

# <span id="page-11-1"></span>训练

进入 Training (训练), 开始训练。浏览 [运动内容](#page-25-3) 列表, 选择您想用于训练的运动内容。您可以在 Polar Flow 移动应用程式或在 Polar Flow 网络服务中向此列表添加更多运动内容。在网络服务中,您可以针对每项运动 内容进行具体设置。

## <span id="page-12-0"></span>活动

在 Activity ( 活动) 视图中,您的每日活动目标通过一个活动棒直观显示。活动棒在您实现每日目标时注满。 您也可以在时间视图中通过显示屏周围的圆点查看您的每日活动目标进度。进入 Activity( 活动) 菜单,查看 达到每日活动目标的选项以及您在当天已完成的步数。如果您在当天收到不活跃戳记,这些戳记将显示在 此处。

您从 Polar M200 获得的每日活动目标依据您的个人数据与活动等级设置而定, 在 Polar Flow 应用程式或网络 服务中您可以在您的姓名与头像下面的设置里查看与更改这些设置。

<span id="page-12-1"></span>有关更多信息,请参见24/7 [全天候活动追踪](#page-22-2)。

## 历史记录

在 History ( 历史记录) 中,您可以看到五次最新的训练课。更早的训练课资料一直保存在 M200 中,直至 M200 与 Polar Flow 应用程式或网络服务同步。如果在存储您的训练历史记录时 M200 的内存快用完,它会告诉您 将之前的训练课资料同步至 Flow 应用程式或网络服务。有关更多信息,请参见 [训练总结。](#page-20-2)

#### <span id="page-12-2"></span>我的心率

<span id="page-12-3"></span>在 My HR( 我的心率) 中,您可以在未开始训练的情况下查看您的当前心率。

### 设置

<span id="page-12-4"></span>在 Settings ( 设置) 中, 您可以对设备与 M200 进行配对与同步, 也可以打开/关闭智能通知与飞行模式。有关 更多信息,请参见[设置](#page-15-0)。

# 配对

Bluetooth Smart 心率传感器或移动设备(智能手机、平板电脑) 必须与 M200 配对, 这样它们才可一起正常工 作。配对只需几秒钟,请确保 M200 只接收来自传感器和设备的信号,并允许小组训练不受干扰。在进入活 动或比赛之前,确保您已在家中进行过配对操作,以防止其他设备干扰。

### <span id="page-12-5"></span>将移动设备与 **M200** 配对

如果您为 M200 与某个移动设备完成了这一设置,则 M200 已配对。如果您利用电脑进行了设置,并且希望将 M200 与 Polar Flow 应用程式一起使用,请按照以下说明来配对 M200 与移动设备:

在要配对移动设备前:

- 请按照设置 [M200](#page-7-4)章节中的说明在 [flow.polar.com/start](http://flow.polar.com/start) 中进行设置。
- 从 App Store 或 Google Play 上下载 Flow 应用程式。
- 确保您的移动设备已开启蓝牙功能,且关闭了飞行模式。

请注意,您必须在 Flow 应用程式中进行配对而非在移动设备的蓝牙设置中。

若要配对移动设备:

- 1. 在移动设备上,打开 Flow 应用程式并使用您在设置 M200 时创建的 Polar 账户登录。
- 2. 在 M200,长按左侧按钮。

或

进入 Settings(设置) > Pair & sync (配对并同步) > Pair & sync devices(配对并同步设备)并长按右侧按 钮。

- 3. 显示 Touch your device with M200( 请把 M200 靠近设备) 。将 M200 靠近移动设备。
- 4. M200 显示 Pairing (配对)。

• Android 用户:您的手机将收到配对请求。您可能需要通过从屏幕上方向下滑动并轻触通知来打开 此请求。然后轻触 PAIR(配对)。

5. Confirm on other dev. xxxxx(在其他设备 xxxxx 上确认) 显示在 M200 上。在移动设备上将来自 M200 的 引脚代码输入配对请求,然后轻触 Pair/OK(配对/OK)。

• Android 用户:您可能需要通过从屏幕上方向下滑动并轻触通知来打开配对请求。

6. 您将在 M200 上看到 Pairing(配对), 如配对成功, 下一步 M200 将与您的移动设备进行 Syncing(同 步) 。

### <span id="page-13-0"></span>将心率传感器与 **M200** 配对

 $\bigoplus$  在佩戴与 M200 配对的 Polar Bluetooth Smart 心率传感器时, M200 不会通过手腕测量心率。

将心率传感器与 M200 配对的方式有两种:

- 1. 按照心率传感器用户手册中的说明佩戴经润湿的心率传感器。
- 2. 在 M200 上进入 Settings ( 设置) > Pair & sync( 配对与同步) > Pair & sync devices( 配对与同步设备), 并 长按右侧按钮。
- 3. 将 M200 靠近心率传感器。
- 4. 配对期间显示 Pairing(配对), 在配对完成后显示 Completed(完成)。

或

- 1. 按照心率传感器用户手册中的说明佩戴心率传感器。
- 2. 按照[开始训练](#page-17-4)章节的说明开始训练。
- 3. 将 M200 靠近心率传感器。
- 4. 系统将提示您将 M200 与心率传感器配对。例如,您将看到 Pair Polar H7...。通过按下右侧按钮接受配 对请求。
- <span id="page-13-1"></span>5. 配对期间显示 Pairing(配对), 在配对完成后显示 Completed(完成)。

#### 将 **POLAR BALANCE** 体重秤与 **M200** 配对

将 Polar Balance 体重秤与 M200 配对的方式有两种:

- 1. 站在体重秤上。显示屏将显示您的体重。
- 2. 在听到"哔"一声后,体重秤显示屏上的蓝牙图标开始闪烁,这表示已连接。体重秤已准备好与 M200 配 对。
- 3. 长按 M200 的左侧按钮。M200 显示 Searching( 搜索) 。
- 4. 配对期间 M200 显示 Pairing(配对), 在配对完成后显示 Completed(完成)。

或

- 1. 在 M200 上, 进入 Settings > Pair & sync > Pair & sync devices( 设置 > 配对并同步 > 配对并同步设备), 并长按右侧按钮。
- 2. M200 开始搜索体重秤。M200 显示 Searching( 搜索) 。
- 3. 站在体重秤上。体重秤显示屏将显示您的体重。
- 4. 在听到"哔"一声后,体重秤显示屏上的蓝牙图标开始闪烁,这表示已连接。
- 5. 配对期间 M200 显示 Pairing( 配对), 在配对完成后显示 Completed( 完成)。

<span id="page-14-0"></span>体重秤可与 7 个不同的 Polar 设备配对。当配对的设备数量超过 7 时,第一个配对将被删除并被替代。

#### 删除配对

根据以下说明删除配对将删除与传感器及移动设备的所有配对。

如果您在将M200与移动设备同步时遇到问题,或您不能从带有胸带的配对心率传感器获取心率读数,您可 以通过删除现有配对并重新配对设备来尝试恢复连接。

若要删除与传感器及移动设备的配对:

- 1. 在 M200 上进入 Settings > Pair & sync > Remove pairings(设置 > 配对并同步 > 删除配对), 并长按右侧 按钮。
- 2. 显示 Delete pairings?(删除配对?) 按下右侧按钮进行确认。
- <span id="page-14-1"></span>3. 当您完成删除时,显示 Pairings deleted(配对已删除)。

# 佩戴 **M200**

为了准确测量基于手腕的心率,您需要将 M200 紧贴地佩戴在手腕上并紧挨着腕骨后方。有关更多信息,请 参见[利用基于手腕的心率进行训练](#page-17-0)。

在大汗淋漓的训练后,我们建议您将此设备从腕带上取下并用温和的肥皂水以及流水分别清洗设备和腕 带。然后用柔软的毛巾将它们擦干。未进行训练时您应将表带放松些佩戴,就像您佩戴普通的手表。

建议偶尔让您的手腕休息一下,特别是如果您的皮肤为敏感性皮肤。取下 M200 并对其进行充电。这样您的 皮肤与设备都可以休息一下,以便为您的下次训练做好准备。

# <span id="page-15-1"></span><span id="page-15-0"></span>设置

# 更改设置

您将在 Settings ( 设置) 中找到:

- Pair & Sync( 配对并同步)
- 飞行模式
- Smart notificat. ( 智 能 通 知)
- <span id="page-15-2"></span>• About product( 关于产品)

#### **PAIR & SYNC(** 配对并同步**)**

Pair & Sync devices(配对并同步):将设备(例如,心率传感器、体重秤或移动设备)与M200配对。有关更多信 息,请参见[配对。](#page-12-4)将来自 M200 的数据同步到配对的移动设备。提示:您也可以通过长按时间视图中的左侧按 钮进行同步。

<span id="page-15-3"></span>Remove pairings( 删除配对) :删除心率传感器或移动设备与 M200 之间的配对。

# 飞行模式

#### 选择开启或关闭。

飞行模式切断设备的所有无线通讯。虽然您仍然可以用它来收集活动信息或结合手腕型心率测量值进行训 练,但由于 Bluetooth Smart 已禁用,因此不可以在训练中将它与 Bluetooth Smart 心率传感器一起使用, 也不 可以将数据同步到 Polar Flow 移动应用程式。

### <span id="page-15-4"></span>**SMART NOTIFICAT.(** 智能通知**)**

<span id="page-15-5"></span>将[智能通知](#page-24-0)功能设置为 On(开启)或Off(关闭)。有关此功能的更多信息, 请参见智能通知。

### **ABOUT PRODUCT(** 关于产品**)**

查看 M200 的设备 ID 以及固件版本和硬件型号。您如有联系 Polar 客服部可能需要这些信息。如 M200 出现问 题,请选择 Restart device( 重启设备) 。有关更多信息,请参见重启 [M200](#page-15-7)。

#### <span id="page-15-6"></span>当日时间设置

当您进行与 Polar Flow 应用程式或网络服务同步的操作时,来自您的移动设备或电脑系统时钟的当前时间及 格式会被传输至 M200。如需更改时间,您需要先更改移动设备上的时间或电脑上的时区,然后将 M200 与 Polar Flow 应用程式或网络服务同步。

# <span id="page-15-7"></span>正在重启 **M200**

与其他电子设备类似,我们建议不时重启 M200。如果您在使用 M200 时遇到问题,请尝试重启:

- 1. 在 M200 上进入 Settings ( 设置) > About product( 关于产品) > Restart device( 重启设备) ..
- 2. 然后通过按下右侧按钮确认重启。

重启 M200 不会删除任何数据。

# <span id="page-16-0"></span>正在对 **M200** 进行出厂重置

如果您在使用 M200 时遇到问题时,重启不起作用,请尝试重置此设备。

重置会清空 M200 中的所有信息,您需要重新设置以供您个人使用。在您对 M200 进行出厂重置前,您可 以先查看一下我们在 Polar [支持页面](http://support.polar.com/zh-hans)上提供的故障排除支持文件是否能帮助您解决您遇到的问题。

若要利用电脑在 FlowSync 中对 M200 进行出厂重置:

- 1. 将 M200 插入电脑。
- 2. 单击 FlowSync 中的设置滚轮图标,打开设置菜单。
- 3. 按下出厂重置按钮。

您还可以从设备本身重置 M200:

#### 1. 浏览 设置 > 关于本产品 > 重启本设备。

- 2. 按住右侧按钮,然后再次按右侧按钮以确认重新启动。
- 3. 当显示 Polar 徽标时,请按住左侧按钮,直到屏幕上显示"Restoring"

<span id="page-16-1"></span>现在您需要通过移动设备或电脑重新设置 [M200](#page-7-4)。请记住:使用与您重置前在设置中相同的 Polar 账户。

# 更新固件

您可以自行更新 M200 的固件,并使其保持最新状态。执行固件更新以提高 M200 的性能。这包括现有功能的 提升、全新功能或错误修复。我们建议每次在新版本可用时更新 M200 的固件。

#### <span id="page-16-2"></span>利用移动设备或平板电脑更新固件

如果您使用 Polar Flow 移动应用程式来同步您的训练和活动数据, 您可以利用移动设备来更新固件。该应用 程式会让您知道是否有可用的更新版本,并指导您如何更新。我们建议在开始更新前您先将 M200 插入电源 以确保更新操作无误。

<span id="page-16-3"></span>根据连接情况,无线固件更新最多可能需要 20 分钟。

### 利用电脑

任何时候若有新的固件版本可用,当您将 M200 连接至电脑时,FlowSync 会通知您。通过 FlowSync 下载固件 更新版本。

#### 要更新固件:

- 1. 将 M200 插入电脑。
- 2. FlowSync 开始同步数据。
- 3. 同步后,系统会要求您更新固件。
- 4. 选择是。新固件安装( 可能需要一些时间) 后,M200 重启。在将 M200 从电脑中拔出前请等待固件更新 完成。

您不会因为固件更新丢失任何数据。更新开始前,来自 M200 的数据已同步至 Flow 网络服务。

# <span id="page-17-2"></span><span id="page-17-1"></span><span id="page-17-0"></span>利用基于手腕的心率进行训练 心率训练

虽然训练时存在许多暗示身体状况的主观迹象( 主观体力感觉、呼吸频率和身体感觉) ,但都不如测量心率可 靠。它是受内在和外在因素影响的客观数据,这意味着您可以获得关于您的身体状态的可靠测量数据。

## <span id="page-17-3"></span>利用 **M200** 测量心率

Polar M200 配有内置型心率传感器,此传感器可通过手腕测量心率。通过您的设备直接追踪您的心率区并获 得有关您在 Flow 应用程式或网络服务中规划的训练指导。

为了准确测量基于手腕的心率,您需要将 M200 紧贴地佩戴 在手腕上并紧挨着腕骨后方( 见右图) 。背面的传感器必须紧 贴您的皮肤,但表带不应过紧,避免阻碍血液流动。

如果您的手腕皮肤上有刺青,由于刺青可能影响准确读数, 应避免将传感器直接放置在它的上面。

如果您的手与皮肤容易变凉,建议让皮肤变温暖些。在开始 训练前进行热身!

在有些运动中要让传感器固定在手腕上较为困难,或传感器 附近的肌肉或肌腱有压力或有运动,我们建议使用带有胸带 的 Polar Bluetooth Smart 心率传感器以准确测量您的心率。

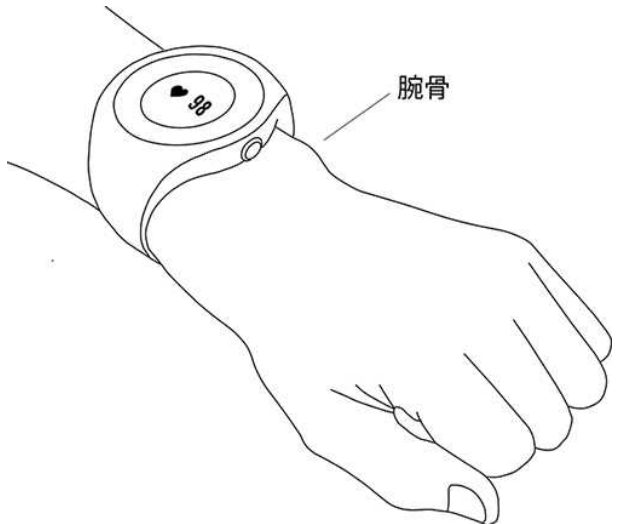

如果您在游泳时使用 M200,Polar 应用程式也会在您游泳时 将通过您的手腕动作收集您的活动数据。不过,根据我们的测试我们发现基于手腕的心率测量功能在水中 不能达到最佳效果,因此我们建议在游泳时不要使用基于手腕的心率测量功能。

# <span id="page-17-4"></span>开始训练

- 1. 佩戴 [M200](#page-17-0),并系紧表带。
- 2. 进入 Training(训练) 并长按右侧按钮。

或

长按右侧 按钮。

- 3. 利用右侧按钮浏览运动内容。您可以在 Polar Flow 移动应用程式或在 Polar Flow 网络服务中将更多运 动内容添加至 M200。在 Polar Flow 网络服务中您还可针对每项运动内容进行具体设置,例如创建自定 义的训练视图。
- 4. 请走到室外并远离高层建筑及高大树木。在显示屏朝上的情况下保持 M200 静止以获取[GPS](#page-22-0)卫星信 号。当找到信号时,M200 会振动且 GPS 图标将停止闪烁。

当心率图标停止闪烁时说明 M200 已找到心率并显示心率。

5. 长按右侧按钮以开始训练记录您的训练。

查看[训练期间的功能了](#page-18-1)解训练期间您通过 M200 可进行的事项。

# <span id="page-18-0"></span>开始有规划的训练

您可以在 Polar Flow 应用程式或 Polar Flow 网络服务中规划您的训练并[创建详细的训练目标](#page-37-2),并将这些内容 同步至 M200。

若要开始有规划的训练:

您针对当天规划的训练将出现在 Training(训练) 下面的列表顶部。

- 1. 长按右侧按钮以选择训练目标。如果您为当天规划了一次阶段性训练,您可以按下右侧按钮浏览所规 划的训练的不同阶段。
- 2. 长按右侧按钮以打开运动内容列表。然后继续按照以上关于开始训练的说明从第 3 步开始进行操作。

<span id="page-18-1"></span>在训练期间,M200 将指导您实现您的目标。查看[训练期间的功能了](#page-18-1)解更多信息。

# <span id="page-18-2"></span>训练期间 浏览训练视图

在训练期间您可使用右侧按钮浏览训练视图。请注意,可显示的训练视图与数据取决于您所选择的运动。在 Polar Flow 网络服务中您可针对每项运动内容进行具体设置,例如创建自定义的训练视图。有关更多信息, 请参见 Flow [网络服务中的运动内容](#page-39-1)。

例如,跑步运动内容中默认的训练视图显示以下数据:

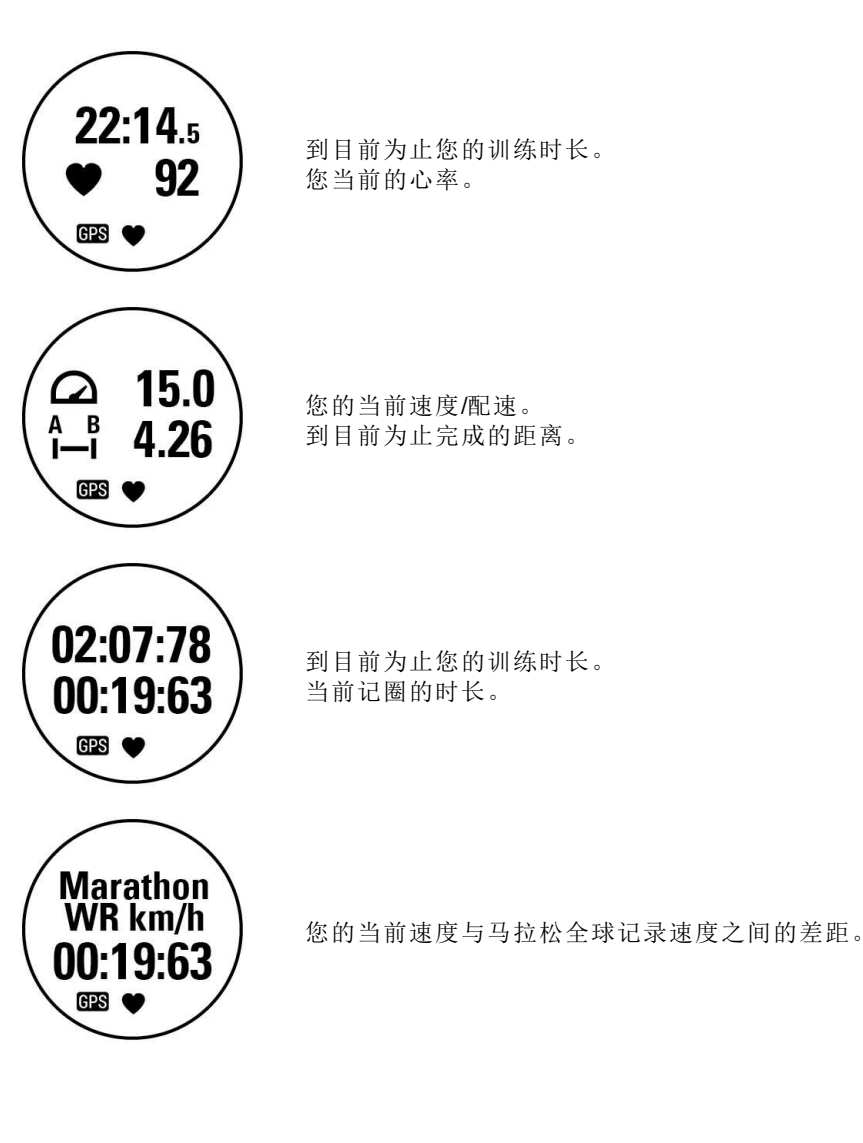

#### <span id="page-19-0"></span>利用快捷目标进行训练

如果您在 Flow 网络服务中创建了基于时长、距离或卡路里的快捷训练目标并将此目标同步至 M200, 您可以 看到以下默认的首个训练视图:

为完成目标您还需要花多少时间、完成多少公里/英里或消耗多少卡路里。 以百分比显示的目标完成进度。

<span id="page-19-1"></span>在您朝训练目标进展时,显示屏周围出现圆点,显示您的进度。显示屏周围的数字表示百分比。

#### 利用阶段性训练目标进行训练

如果您在 Flow 网络服务中创建了阶段性训练目标并将此目标同步至 M200,您可以看到以下默认的首个训 练视图:

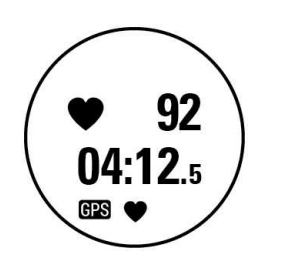

您的当前心率。 训练阶段的倒计时计时器。

<span id="page-19-2"></span>如果您正在实施阶段性训练目标,显示屏周围的圆点表示您的目标心率区。

### 心率区

显示屏周围的圆点和数字显示了您在哪个心率区训练。闪烁的圆点 显示您是更接近前一个心率区还是更接近下一个心率区。

右边的图示表示您在心率区 2 训练,心率为最大心率的 60 % – 69%。闪烁的圆点表示您的心率接近最大心率的 70%。

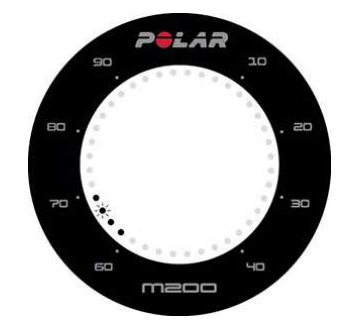

# <span id="page-19-4"></span><span id="page-19-3"></span>训练期间的功能

#### 记圈

<span id="page-19-5"></span>长按右侧 按钮进行记圈。

#### 在阶段性训练期间更改阶段

<span id="page-19-6"></span>在您创建阶段性目标时如果您选择手动更改阶段,在所述阶段结束后请按下右侧 按钮以继续到下一阶段。

#### 显示器的光

在训练期间,当您转动手腕查看显示屏时显示屏会亮起。

<span id="page-20-0"></span>在训练期间,当您转动手腕查看显示屏时显示屏会亮起。

<span id="page-20-1"></span>如果您在规划的心率区外训练,M200 会通过振动来通知您。

# 暂停**/**停止训练

若要暂停记录训练,按下左侧按钮。显示 Recording paused(记录已暂停)。若要继续记录,则按下右侧按钮。

若要停止记录训练,在暂停模式中长按左侧按钮。显示 Recording ended(记录已结束)。

<span id="page-20-2"></span>如果在暂停后停止训练,则暂停后经过的时间不包括在总训练时间内。

# <span id="page-20-3"></span>训练总结 训练后

在您停止训练后,您将在 M200 上立即获得训练总结。在 Polar Flow 应用程式或在 Polar Flow 网络服务中获得 更详细的图示分析。

在 M200 上,您可以看到以下训练数据:

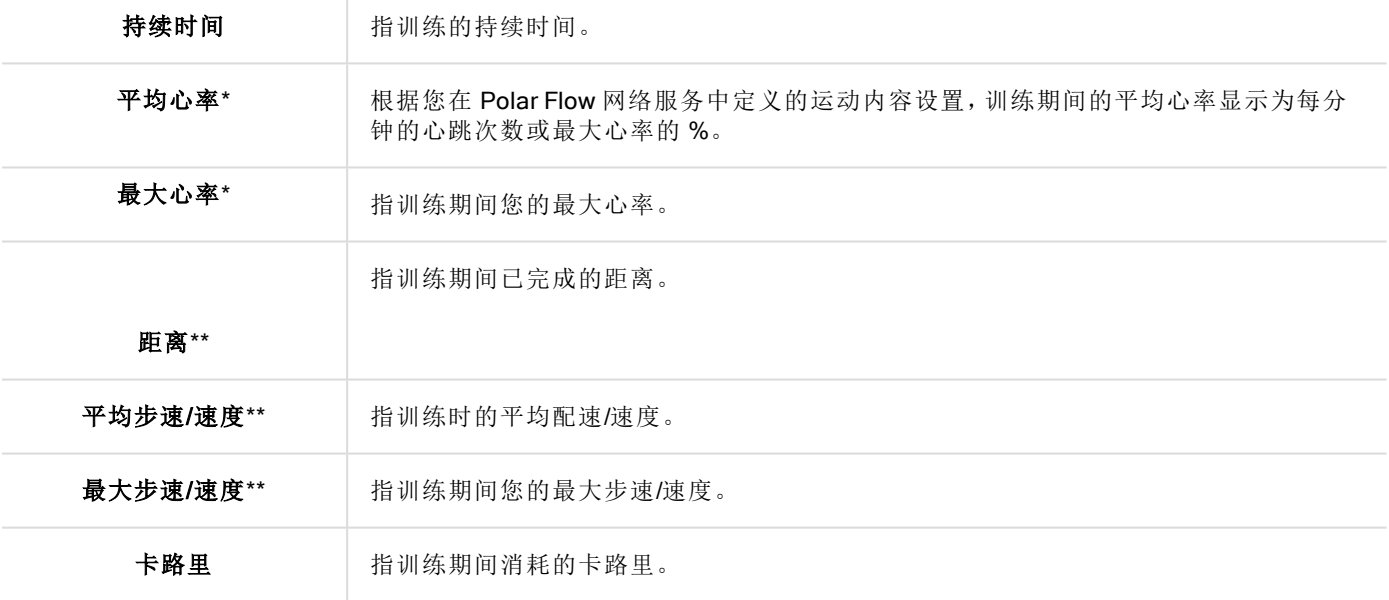

\*) 如果在训练期间有测量心率将显示此数据。

<span id="page-20-4"></span>\*\*) 如果在 训练期间使用 GPS 将显示此数据。

### **M200** 中的训练历史记录

在 History (历史记录) 中, 您可查看最近五次的训练总结。进入 History (历史记录) 并利用右侧按钮浏览您想 查看的训练。长按右侧 按钮可查看数据。请注意,所显示的数据取决于在训练期间您对所使用的运动内容 的编辑情况。

更早的训练课资料一直保存在 M200 中, 直至 M200 与 Polar Flow 应用程式或网络服务同步。如果在存储您的 训练历史记录时 M200 的内存快用完,它会告诉您将之前的训练课资料同步至 Flow 应用程式或网络服务。

#### <span id="page-21-0"></span>**POLAR FLOW** 应用程式中的训练数据

在您完成训练后,如您的手机处于蓝牙范围内,则 M200 将自动与 Polar Flow 应用程式同步。在您登录 Flow 应用程式且您的手机处于蓝牙范围内时,您也可以通过长按 M200 的左侧按钮将训练数据以手动方式从 M200 同步至 Flow 应用程式。在此应用程式中,您可以在每节训练结束之后一目了然地分析数据。使用此应 用程式,您可以快速浏览您的训练数据。

<span id="page-21-1"></span>有关更多信息,请参见 Polar Flow [应用程式](#page-34-0)。

#### **POLAR FLOW** 网络服务中的训练数据

分析训练的每个细节,更详细地了解自己的表现。追踪您的进展,也可与其他人分享您的最佳训练。

有关更多信息,请参见Polar Flow [网络服务](#page-36-1)。

# <span id="page-22-1"></span><span id="page-22-0"></span>功能

# **GPS** 功能

M200 具有内置 GPS,为一系列户外运动提供精确的速度/步速、距离和海拔高度测量值,并且可使您在训练 结束后,通过 Flow 应用程式和网络服务中的地图查看运动路线。

如果您希望训练期间在 M200 上看到不同的 GPS 数据,您需要相应对您想使用的运动内容的训练视图进 行编辑。

M200 应用 SiRFInstantFix™ 卫星预测技术快速获取卫星方位。在最佳条件下, 即户外以及远离高层建筑及高 大树木,M200 在一分钟内就可发现卫星信号。

M200 中的这一技术可准确预测卫星位置( 持续时间长达三天) 。这样,如果在接下来三天期间您又进行训 练, M200 知道在何处搜索卫星且能够更快地( 甚至可在 5-10 秒内) 获取信号。定位准确度在第 2 天与第 3 天 逐渐降低。

如果在接下来的一两天时间内您没有再进行训练,下一次 M200 必须从头开始重新定位卫星信号,因此获取 当前位置可能需要更多时间。

<span id="page-22-2"></span> $\bigoplus$  为了获得最佳的 GPS 性能,请将 M200 佩戴在手腕上, 让显示屏朝上。

# **24/7** 全天候活动追踪

M200 通过内置的 3D 加速度计记录您的手腕摆动来追踪您的活动。它分析您运动的频率、强度和规律,并连 同分析您的体格信息,让您了解您在常规训练外的日常生活中的活跃程度。您应该将 M200 佩戴在非惯用手 以确保您能获取最准确的活动追踪结果。

### <span id="page-22-3"></span>活动目标

在您设置 M200 时,您将获得您个人的活动目标,M200 将指导您达成每日目标。您可以在 Polar Flow 应用程 式或网络服务上查看目标等级。活动目标基于您的个人数据与活动等级设置,您可以在 Polar Flow 应用程式 或在 Polar Flow [网络服务](http://flow.polar.com/)中看到这一设置。

如果您想更改您的目标,请打开 Flow 应用程式, 在菜单视图中轻触您的名字/头像并向下滑动查看 Daily activity goal( 每日活动目标) 。访问 [flow.polar.com](http://flow.polar.com/) 并登录您的 Polar 账户。然后单击您的姓名 > Settings( 设 置) > Daily Activity goal(每日活动目标)。从三种活动等级中选择一种最能恰当地说明您的标准日和活动的等 级。在选择区域下,您可看到在所选级别上实现您的每日活动目标所需的活跃程度。例如,如果您是上班族 的话,大部分时间是坐着工作,则您在平日应该要进行约四小时的低强度活动。对于在上班时间站立和行走 较多的人而言,要求会更高。

### <span id="page-22-4"></span>活动数据

在时间视图中,显示屏周围的圆点和数字显示您的每日活动目标进度。当显示屏周围的点状圆圈填满时,说 明您已达到目标,您将收到振动提示,且 Activity goal reached(已达到活动目标) 文字会显示在屏幕上。

您也可以在 Activity(活动) 菜单中查看您的活动。在此菜单中, 您可看到您今天到目前为止的活动情况并获 得如何达到目标的指导。

• To go( 尚有) :您的 M200 为您提供达到每日活动目标的选项。它告知您在您选择低、中或高强度活动的 情况下还需活动多长时间。您有一个目标,但有许多方式来达成。每日活动目标可按低、中或高强度来达 成。在 M200 中, '上' 表示低强度, '行走' 表示中等强度, '慢跑' 表示高强度。您可以在 Flow 网络服务与手机 应用程式中找到低、中和高强度活动的更多示例并选择达到您的目标的最佳方式。

• 步数:显示您到目前为止完成的步数。身体运动量和类型被注册并转换为步数的估计。

<span id="page-23-0"></span>• 不活跃戳记:如果您在当天收到不活跃戳记,这些戳记将显示在此处。

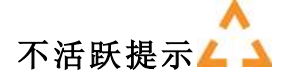

众所周知身体活动是保持健康的主要因素。除了保持身体活跃,避免长时间坐着也很重要。长时间坐着对您 的健康有害,即使在那些天您有训练且达到每日活动量也是如此。M200 还可发现您在一天中是否太久未有 活动,这种方法可以助您避免一直坐着,从而避免随之带来对健康的不利影响。

如果您已静止不动55分钟,您会获得一个不活跃提示:会显示是时候该动一动了并带有小幅振动。站起来 并找到您自己的活动方式。进行短时间的散步、伸展或进行一些其他轻度活动。当您开始运动或按下任何按 钮时,这些信息会消失。如果您在五分钟内未活动,您将获得一个不活跃戳记,在同步后您可在 M200 的 Activity( 活动) 菜单中以及 Flow 应用程式和 Flow 网络服务上看到这一戳记。

在 M200 的 Activity( 活动) 菜单中,您可以看到当天的不活跃戳记。Flow 应用程式与 Flow 网络服务均会显示 您收到的不活跃戳记数目的全部记录。这样您就可以回顾您的日常活动,并以更积极的生活方式为目标作 出改变。

#### <span id="page-23-1"></span>**FLOW** 网络服务与 **FLOW** 应用程式的睡眠信息

如您在晚上佩戴 M200,它会追踪您的睡眠时间与质量( 放松 / 不放松) 。您不必启用任何睡眠模式;此装置可 从您的手腕动作自动检测到您处于睡眠状态。在 M200 同步后,睡眠时间及其质量( 放松/不放松) 会显示在 Flow 网络服务和 Flow 应用程式上。

您的睡眠时间即:最长的连续休息时间,发生时间为 18:00/6pm 至次日 18:00/6pm 的 24 小时内。在您的睡眠中 不到一小时的睡眠中断时间不会使睡眠追踪停止,但这些时间不计入睡眠时间中。大于 1 小时的睡眠中断 时间会使睡眠时间追踪停止。

您放松入眠且不怎么移动的时段计入放松入眠时段。您移动或改变位置的时段计入不放松入眠时段。不仅 仅是简单地合计所有不移动时段,该算法更多考虑长时间而非短时间的不移动时段。放松入眠的比例等于 您放松入眠的时间比总睡眠时间。每个人的放松入眠情况各不相同,应该与睡眠时间一同解读。

了解这两个值帮您了解夜晚睡眠方式及其是否受日常生活改变的影响。如此一来便可帮您找到提高睡眠质 量、让您在日间感觉得到了充分休息的方式。

#### <span id="page-23-2"></span>**FLOW** 应用程式和 **FLOW** 网络服务中的活动数据

利用 Flow 应用程式,您可实时追踪和分析您的活动数据,并将您的数据以无线方式从 M200 同步至 Flow 网 络服务。Flow 网络服务让您详细了解您的活动和睡眠情况。利用活动报告(在 PROGRESS(进展)选项卡下 面) ,您可以追踪您的每日活动的长期趋势。您可以选择查看每日报告、每周报告或每月报告。

您也可以通过"夜间睡眠"报告追踪您的每周睡眠模式。此报告显示了您的睡眠时间并将其分为放松睡眠和 不放松睡眠以进行深入的睡眠分析。在活动报告中,您还可看到在您所选的时段内每日活动、步数、卡路里 以及睡眠方面的最佳天数。

# <span id="page-24-0"></span>智能通知

利用智能通知功能您可以在 M200 上获取手机通知。M200 会在您有来电或收到消息(例如,短信或 WhatsApp 消息) 时通知您。它还会通知您关于您手机日历上的日历事件。当您利用 M200 进行训练时,如果您的手机与 附近的手机运行了 Polar Flow 应用程式, 您仅能收到关于电话的通知。

- 要使用智能通知功能,您需要安装适合 iOS 或 Android 的 Polar Flow 移动应用程式,且 M200 需要与此程 式配对。至少需要受支持的 iOS 10 与 Android 5.0 操作系统。
- •请注意,智能通知功能启用时,由于蓝牙功能一直开着,Polar 设备和手机的电池电量会消耗得更快。

#### <span id="page-24-2"></span><span id="page-24-1"></span>智能通知设置

#### 手机 **(IOS)**

您的手机的通知设置将决定您在 M200 上可接收到哪些通知。若要在 iOS 手机上编辑通知设置:

- 1. 进入设置 > 通知。
- 2. 轻触 NOTIFICATION STYLE(通知样式) 下方的应用程式可打开此应用程式的通知设置。
- 3. 确保 Allow Notifications(允许使用通知) 已打开且ALERT STYLE WHEN UNLOCKED(解锁时的提示样 式)为 Banners (旗帜)或 Alerts(提示)。

#### <span id="page-24-3"></span>手机 **(ANDROID)**

为了能在 Polar 设备上接收手机上的通知,您需要先在您希望接收通知的移动应用程式上启用通知。您可以 通过移动应用程式的设置或 Android 手机应用程式通知设置来进行这一操作。查看手机用户手册了解关于应 用程式通知设置的更多信息。

之后须将 Polar Flow 应用程式设置成可以读取手机上的通知。您必须将 Polar Flow 应用程式设置成可以访问 手机通知( 即在 Polar Flow 应用程式上启用通知) 。Polar Flow 应用程式将指导您根据需要设置访问权限。

#### <span id="page-24-4"></span>**POLAR FLOW** 移动应用程式

 $\bigoplus$   $\pi$  Polar Flow 移动应用程式上, 智能通知功能默认为关闭。

在移动应用程式中将智能通知功能设置为开启/关闭,如下所示。

- 1. 打开 Polar Flow 移动应用程式。
- 2. 进入 Devices( 设备) 。
- 3. 在 Smart notifications(智能通知)菜单下,选择 On (no preview)(打开(无预览))或 Off(关闭)。
- 4. 长按 M200 的左按钮,使 M200 与移动应用程式同步。
- 5. Smart notifications on( 智能通知已打开) 或Smart notifications off( 智能通知已关闭) 将显示在 M200 显示 屏上。

当您在 Polar Flow 移动应用程式上更改通知设置时,请记得将 M200 与此移动应用程式同步。

#### <span id="page-24-5"></span>请勿打扰

如果您想在一天中的某个时段停用通知提醒,在 Polar Flow 移动应用程式上将**请勿打扰**设置为开启。当该功 能开启时,在您设置启用该功能的时段中您不会收到任何通知提醒。Do not disturb(请勿打扰)模式的默认设 置为在晚上 10 点与早上 7 点间启用。

按以下操作更改请勿打扰设置:

- 1. 打开 Polar Flow 移动应用程式。
- 2. 进入 Devices( 设备) 。
- 3. 在Smart notifications(智能通知) 菜单下, 通过开关将Do not disturb(请勿打扰) 设置为开启或关闭, 并 设置此模式的开始时间和结束时间。
- 4. 长按 M200 的左按钮,使 M200 与移动应用程式同步。

#### <span id="page-25-0"></span>阻止应用程式

仅适用于与 Android 手机配对的 M200

如果您不想在 M200 上看到手机接收到的特定通知,您可以阻止个别应用程式向 M200 发送智能通知。若要 阻止特定的应用程式通知:

- 1. 打开 Polar Flow 移动应用程式。
- 2. 讲入 Devices(设备)。
- 3. 之后在 M200 下方轻触页面底部的 Block apps( 阻止应用程式)。
- 4. 选择您想阻止的应用程式,并勾选其名称旁边的方框。
- <span id="page-25-1"></span>5. 通过长按 M200 的左按钮将变更的设置同步到 M200 跑步手表。

#### 智能通知的实际应用

在收到通知时,M200 会通过振动来悄悄提醒您。日历事件和消息仅提醒一次,但来电提醒会持续到您按下 M200 上的按钮或接听电话。如果来电提醒期间收到通知,则不会显示该通知。

在训练期间,如果您的手机上正在运行 Flow 应用程式,则您可接听来电。训练期间您不会收到其他任何通 知( 电子邮件、日历、应用程式等) 。

#### <span id="page-25-2"></span>智能通知功能通过蓝牙连接启用

当 M200 和手机在同一视线上且它们之间的距离在 5 米/16 英尺范围内时,蓝牙连接与智能通知功能在它们 之间启用。如果 M200 不在规定范围内的时间不到两小时,当 M200 重新进入规定范围时,手机在 15 分钟内 将自动恢复连接。

如果 M200 不在规定范围内的时间超过两小时,当手机与 M200 重新处于蓝牙范围内时您可以通过长按 M200 的左按钮恢复连接。

<span id="page-25-3"></span>访问 [support.polar.com/zh-hans/M200](http://support.polar.com/zh-hans/M200) 了解更多相关说明。

# **POLAR** 运动内容

运动内容指在 M200 上您可选择的运动项目。我们在 M200 上创建了三项默认的运动内容,不过在 Polar Flow 应用程式与网络服务中,您可以添加新的运动内容供您使用并将其同步到 M200 上, 您可以通过这种方式创 建您最喜爱的运动列表。

在 Flow 网络服务中您还可以针对每项运动内容进行具体设置。例如,您可以为您进行的每项运动创建自定 义的训练视图并选择训练时希望查看哪些数据:仅心率或仅速度与距离——最符合您以及您的训练需求与要 求的选项。

M200 一次最多可储存 20 项运动内容。Polar Flow 移动应用程式与 Polar Flow 网络服务中的运动内容数量没有 设限。

有关更多信息,请参见Flow [网络服务中的运动内容](#page-39-1)或 Polar Flow 应用程式中的运动内容。

<span id="page-26-0"></span>通过运动内容,您可以随时了解您完成的事项并查看在不同的运动中您取得的进展。在 Flow [网络服务](http://flow.polar.com/)中查 看您的训练记录并追踪您的进展情况。

# 心率区

Polar 心率区在基于心率的训练中引入新的效果水平。训练根据最高心率百分比分为五个心率区。通过这些 心率区,您可以轻松选择和监控训练强度。

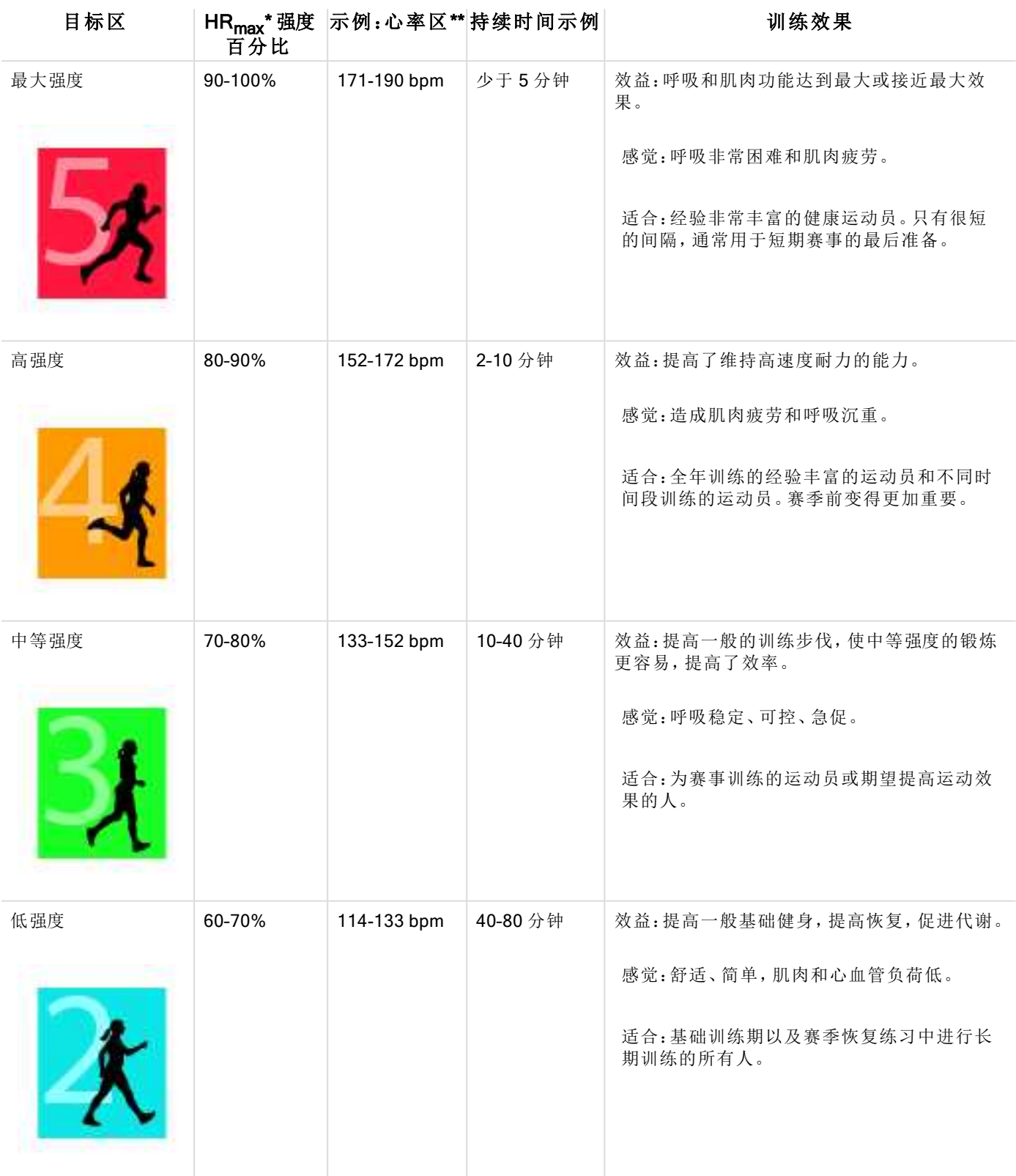

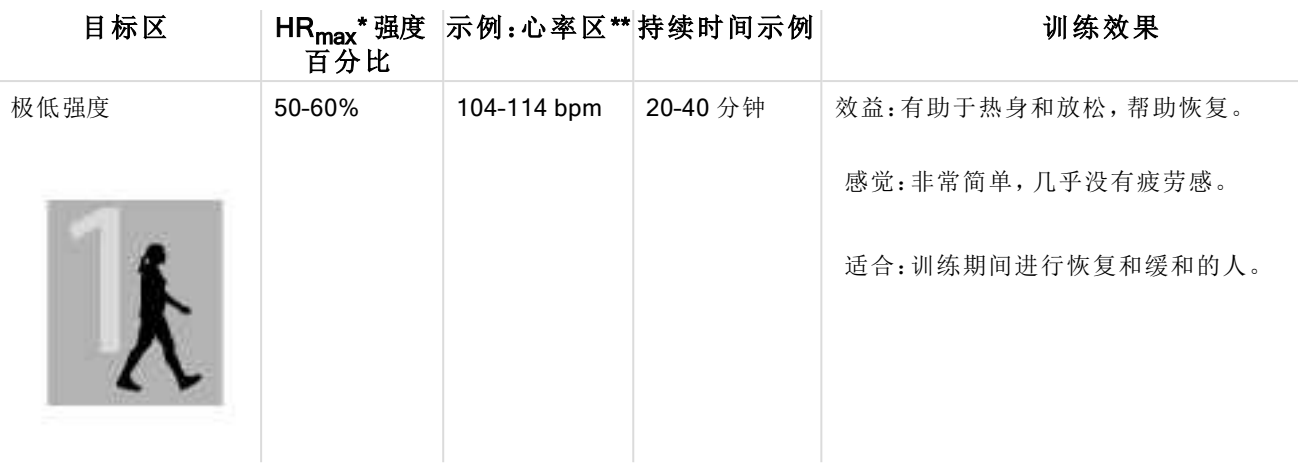

\*  $HR_{max} = \frac{1}{2} \times \frac{1}{2}$  (220-年龄)。

\*\* 最大心率为 190 bpm( 220-30) 的 30 岁的人的心率区( 每分钟跳动次数) 。

以非常低的强度完成心率区 1 训练。主要训练原则是,不仅在训练期间,还在训练后恢复时提高成绩。以很 轻度强度的训练来加快恢复过程。

在心率区 2 进行的训练适用于耐力训练,是任何训练计划的重要组成部分。此区内的训练是轻松的有氧训 练。在此轻度区进行长时间的训练可以有效消耗能量。该过程需要坚持。

在心率区 3 增强有氧能力。该训练强度大于运动区 1 和运动区 2 的强度,但仍主要为有氧训练。例如,运动区 3 内的训练可能包括在训练一段时间后进行恢复。此区内的训练对提高心脏和骨骼肌肉的血液循环尤其有 效。

如果您的目标是以最大潜力进行比赛,您必须在心率区 4 和心率区 5 内进行训练。在这些区内,您将以最多 10 分钟的时间间隔进行无氧运动。时间间隔越短,强度越高。在两次间隔之间,进行充分恢复非常重要。心 率区 4 和 5 内的训练模式设计用于实现巅峰成绩。

通过使用实验室测量的 HR max 值,或者通过自己在现场进行测试来测量该值,对 Polar 目标心率区进行个 人化设置。当在目标心率区内训练时,请尝试使用整个区。中间的运动区是很好的目标,但没有必要在所有 时间都保持您的心率处于正确水平。心率逐步调整至训练强度。例如,当穿过心率目标区 1 到达目标区 3 时,循环系统和心率将在 3-5 分钟内进行调整。

<span id="page-27-0"></span>心率对训练强度的响应,取决于体能和恢复水平等因素以及环境因素。务必注意主观疲劳感并相应调整您 的训练计划。

# **POLAR SMART COACHING** 功能

无论是评估您的每日健康水平、制定个人训练计划、在合适的强度下训练,还是接收即时反馈,Polar Smart Coaching 均可提供独特、易用的功能来满足您的个人需求,并让您在训练时享受最大乐趣,并发挥出最大的 积极性。

M200 的 Polar Smart Coaching 具有以下功能:

- [活动指南](#page-28-0)
- [活动效益](#page-28-2)
- [智能卡路里](#page-28-3)
- [训练效益](#page-29-0)
- [跑步计划](#page-30-0)
- [跑步指数](#page-31-2)

### <span id="page-28-0"></span>活动指引

活动指引功能显示您在当天的活跃程度,并告诉您还需要活动多少才能达到每日体能活动的建议目标。您 可通过 M200、Polar Flow 移动应用程式或 Polar Flow 网络服务查看您达到当天活动目标的进度。

#### <span id="page-28-1"></span>**M200** 的活动指引

在 M200 的时间视图中,显示屏周围的圆点和数字显示您的每日活动目标进度。

M200 主菜单的第二个图标更详细地显示您的当日活动。此处,您可以看到到您在实现当日活动目标上取得 的进展的百分比。这一情况也可通过一个活动棒作图示。

进入 Activity( 活动) 菜单,您可看到实现您当日目标的选项。M200 可告知在您选择低、中或高活动强度时需 要活动的时间。'上' 表示低强度,'行走' 表示中等强度,'慢跑' 表示高强度活动。利用"步行 50 分钟"或"慢跑 20 分钟"等实用指导,您可选择如何达到您的目标。在 Polar Flow 网络服务与 Polar Flow 应用程式中您可查看关 于低、中和高强度活动的更多示例。

<span id="page-28-2"></span>有关更多信息,请参见24/7 [全天候活动追踪](#page-22-2)。

### 活动效益

活动效益可向您提供有关保持活跃状态给您带来的健康效益的反馈信息,同时提供长时间坐着给您的健康 造成哪些不良影响的信息。这些反馈信息基于一些关于体能活动与坐对健康所产生影响的国际指南与研 究。核心理念为:您越活跃,您就能获得更多效益!

Flow 应用程式和 Flow 网络服务均显示每日活动效益。您可以每天、每周或每月查看活动效益。在 Flow 网络 服务中您还可以查看有关健康效益的详细信息。

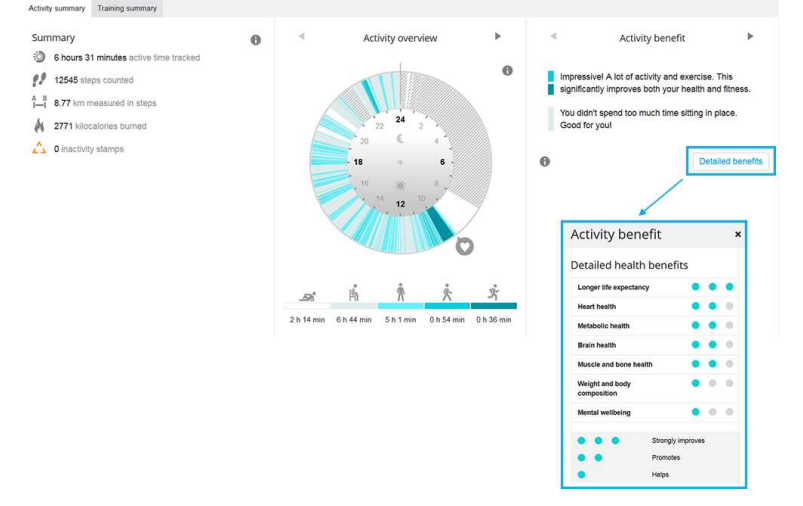

<span id="page-28-3"></span>有关更多信息,请参见24/7 [全天候活动追踪](#page-22-2)。

#### 智能卡路里

市场上最准确的卡路里计数器基于您的个人数据计算消耗的卡路里数:

- 体重、身高、年龄、性别
- 个人最大心率 (HRmax)
- 您的训练或活动的强度
- 个人最大摄氧量(VO2max)

卡路里计算基于加速度与心率数据的智能组合。卡路里计算用于准确测量您在训练中消耗的卡路里。

您可以在训练期间查看累计消耗的能量(单位:千卡 (kcal)),也可以在训练后查看消耗的总卡路里数。您还可 追踪每日消耗的总卡路里数。

### <span id="page-29-0"></span>训练效益

训练效益为您提供每次训练效果的文字反馈信息,帮您更好地了解训练的有效性。您可以在 Flow 应用程式 与 Flow 网络服务上查看反馈信息。要获得反馈信息,您需要在[心率区](#page-26-0)中一共至少训练 10 分钟。

训练效益反馈信息是基于心率区。它反映了您在每个心率区花费的时间与消耗的卡路里数。

下表列出了不同训练效益选项的描述。

#### 评估信息 效益 Maximum training+( 最强训 练+) 非常棒的训练!您的冲刺速度和肌肉神经系统都得到改善,这让您的训练更加有效率。本 训练还提高了您的抗疲劳能力。 Maximum training( 最大训 练) 非常棒的训练!您的冲刺速度和肌肉神经系统都得到改善,这让您的训练更加有效率。 最大和速度训练 非常棒的训练!提高了您的速度和效率。本训练还显著提高了您的有氧运动和维持更久高 强度训练的能力。 Tempo & Maximum training ( 速度和最大训练) 非常棒的训练!显著提高了您的有氧运动和维持更久高强度训练的能力。本训练还提高了 您的速度和效率。 Tempo training+( 速度训练 +) 在长时间训练中保持着良好的配速!提高了您的有氧运动、速度以及维持更久高强度训练 的能力。本训练还提高了您的抗疲劳能力。 Tempo training( 速度训练) 非常好的配速!提高了您的有氧运动、速度以及维持更久高强度训练的能力。 Tempo & Steady state training( 速度和稳态训练) 很好的配速! 您提高了维持更久高强度训练的能力。本训练还改善了您的有氧运动和肌肉 耐力。 Steady state & Tempo training( 稳定状态和速度训 练) 很好的配速!改善了您的有氧运动和肌肉耐力。本训练还提高了您维持更久高强度训练的 能力。 Steady state training +( 稳定 状态训练+) 太好了!本长训练改善了您的肌肉耐力和有氧运动。还提高了您的抗疲劳能力。 稳定状态训练 太好了!您改善了您的肌肉耐力和有氧运动。 Steady state & Basic training, long( 稳态和基本训练( 长时 间)) 太好了!本长训练改善了您的肌肉耐力和有氧运动。还提高了您的基本耐力和训练时身体 燃烧脂肪的能力。 Steady state & Basic training ( 稳态和基本训练) 太好了!您改善了您的肌肉耐力和有氧运动。本训练还提高了您的基本耐力和训练时身体 燃烧脂肪的能力。 Basic & Steady state training, long( 基本和稳态训练( 长时 间)) 很好!本长训练提高了您的基本耐力和训练时身体燃烧脂肪的能力。还改善了您的肌肉耐 力和有氧运动。 Basic & Steady state training 就很好!您提高了您的基本耐力和训练时身体燃烧脂肪的能力。本训练还改善了您的肌肉耐

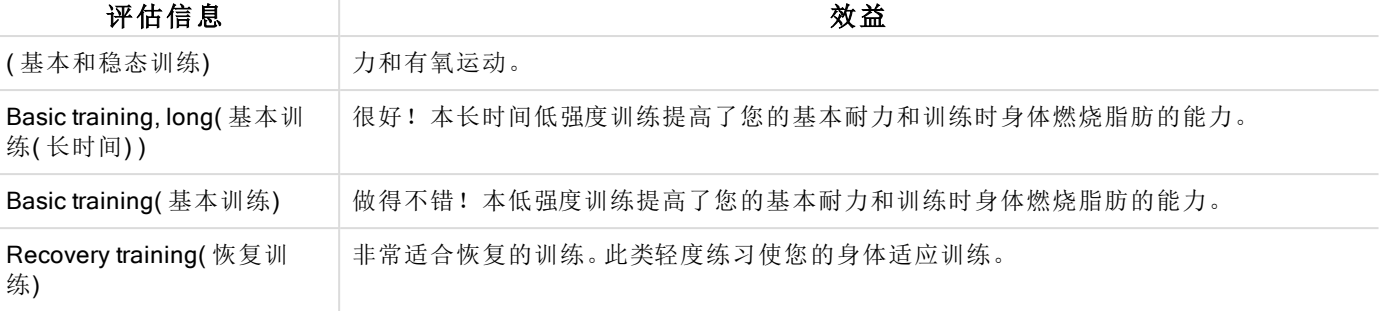

# <span id="page-30-0"></span>跑步计划

Polar 跑步计划是基于您的体能等级建立的个性化计划,目的在于确保您正确训练,避免过度训练。该计划 十分聪明,可根据您的进展进行相应调整,让您了解何时适合减少一些训练,何时让训练提升一个等级。每 个计划都针对您的比赛定制,考虑了您的个人特点、训练背景与准备时间。该计划免费提供,可登录 [flow.polar.com](http://flow.polar.com/),在 Polar Flow 网络服务中获取。

提供适合 5k、10k、半程马拉松与全程马拉松比赛的程序。每个计划都有三个阶段:基本训练、递增与递减。 这三个阶段的设计目的在于逐渐提高您的表现,确保您为比赛日做好准备。跑步训练分为五种:轻松慢跑、 中距离跑、长跑、节奏跑与间歇跑。所有训练包括热身、训练与放松阶段以实现最佳效果。此外,您可选择进 行力量、核心与移动性训练以帮助您进展。每个训练周包括两个到五个的跑步训练,每周的跑步训练总时长 根据您的体能在一小时至七小时之间变化。跑步计划的最短时长为 9 周,最长时长为 20 个月。

<span id="page-30-1"></span>通过此[深度指南](http://support.polar.com/zh-hans/support/polar_running_program)了解有关 Polar 跑步计划的更多信息。或查看关于如何[开始跑步计划](http://support.polar.com/zh_hans/support/get_started_with_the_polar_running_program)的更多内容。

#### 创建 **POLAR** 跑步计划

- 1. 登录 [flow.polar.com](http://flow.polar.com/),进入 Flow 网络服务。
- 2. 从选项卡中选择计划。
- 3. 选择您的比赛、命名并设置比赛日期以及您希望开始实施计划的时间。
- 4. 填写体能活动等级问题。\*
- 5. 选择您是否希望将配套练习纳入计划中。
- 6. 阅读并填写体能活动就绪状况问卷调查。
- 7. 检查您的计划并根据需要调整设置。
- 8. 完成后,请选择开始计划。

<span id="page-30-2"></span>\*如果有四周的训练记录可用,这些信息将被预先填入。

#### 开始实施跑步目标

您的当日跑步目标出现在 M200中 Training(训练) 下面的列表顶部。

- 1. 长按右侧按钮以选择跑步目标。如果您为当天规划了一个阶段性训练目标,您可以按下右侧按钮浏览 所规划的跑步训练的不同阶段。
- 2. 长按右侧按钮以打开运动内容列表。
- 3. 利用右侧按钮浏览运动内容。
- 4. 请走到室外并远离高层建筑及高大树木。在显示屏朝上的情况下保持 M200 静止以获取[GPS](#page-22-0)卫星信 号。当找到信号时,GPS 图标将开始闪烁并保持亮着。

M200 在找到心率后将显示您的心率。

5. 长按右侧按钮以选择您想使用的运动内容以及开始记录您的跑步训练。

<span id="page-31-0"></span>利用 USB 连接线或 Flow 应用程序将来自设备的训练结果同步至 Flow 网络服务。通过 Programs( 计划) 选项 卡追踪您的进展。您可以看到当前计划的概览,以及您的进度。

#### <span id="page-31-1"></span>每周奖励

如果您正在使用 Polar 跑步计划针对某个跑步比赛进行训练,M200 会因您坚持实施训练计划对您进行奖励。

您的 M200 将收到星星,作为基于每周您遵循计划的程度的反馈。随着星期变更您将在周一、周六或周天收 到奖励,这取决于您在 Polar 账户的General( 一般) 设置中选择的星期设置的第一天。

您所获得的星星数量取决于您完成目标的程度。训练期间您在不同心率区花费的实际时间与针对每个心率 区的训练目标的计划时间进行对比。查看以下信息,了解要获得每种数量的星星需要做些什么,以及某个周 您为何没有获得任何星星。

- 1 星:平均而言,您完成了每个心率区的 75% 目标。
- 2 星:平均而言,您完成了每个心率区的 90% 目标。
- 3 星:平均而言,您完成了每个心率区的 100% 目标。
- 未获得星星:您在中度区 (1 -3) 训练过多( 超过 200%) 。
- 未获得星星:如果您在高强度训练区( 4 与 5) 训练过多( 超过 150%) 。

<span id="page-31-2"></span>请记得利用训练目标开始您的训练,这样您的训练成绩将被与目标进行比较。

### 跑步指数

跑步指数以简单方式监测跑步成绩变化。跑步指数值用来估计有氧跑步的最高成绩,该成绩受有氧适能和 跑步成效的影响。通过随时间记录您的跑步指数,您可以监测进展情况。改进意味着以既定配速跑步时消耗 的体力更少,或者在既定的体力消耗水平上,您的步速更快。

为接收到最准确的成绩信息,请确保您已经设置 HRmay 值。

在测量心率时同时开启 GPS 功能,每次训练期间都会计算跑步指数,适用要求如下:

- 所使用的运动内容是跑步类型运动( 跑步、公路跑步、越野跑等)
- 速度应为 6 km/h / 3.75 mi/h 或更快且时长最短为 12 分钟

当您开始记录训练时,开始计算。训练期间,您可能会在没有中断计算的情况下在红绿灯处停止两次。

 $\bigoplus$  同步后您可在 Flow 应用程式与网络服务中查看跑步指数。

<span id="page-31-3"></span>将您的结果与下表相比较。

#### <span id="page-31-4"></span>短期分析

#### 男性

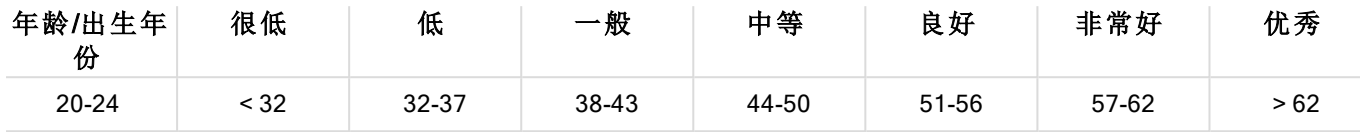

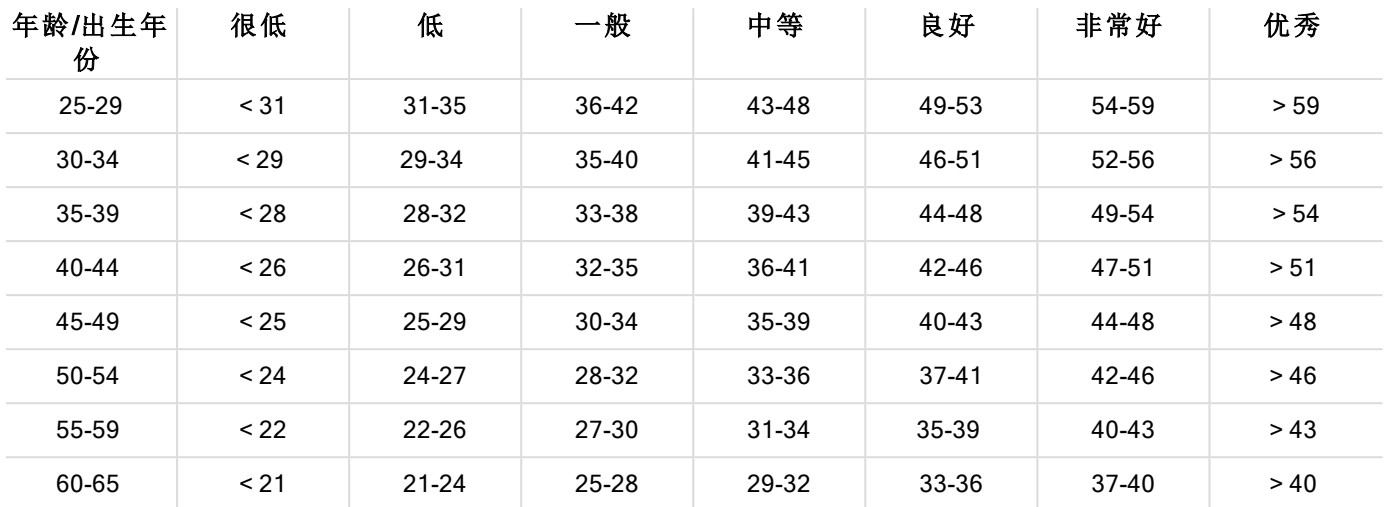

<span id="page-32-0"></span>女性

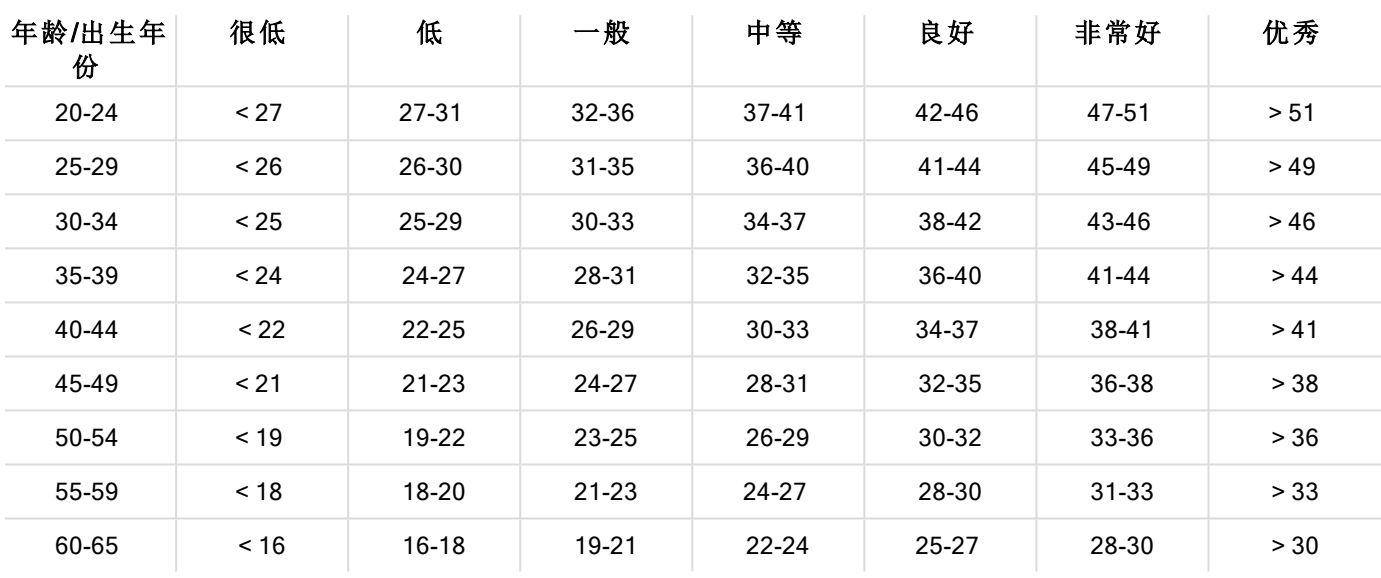

该分类以 62 项研究的文献综述为基础,在这些研究中直接测量了美国、加拿大和 7 个欧洲国家的健康成人 受试者的 VO<sub>2max</sub>。参考: Shvartz E, Reibold RC.6 到 75 岁男女有氧适能规范:概述。Aviat 空间环境医学; 61:3-11,1990。

每日的跑步指数可能会有些变化。影响跑步指数的因素有很多。您某天所接收到的数值受跑步环境变化的 影响,例如不同的地面、不同的风速风向或温度,此外还有其他因素。

#### <span id="page-32-1"></span>长期分析

单一跑步指数值形成的趋势可用于预测您是否成功跑完特定距离。您可以在 Polar Flow 网络服务中的 PROGRESS(进展)选项卡下面查看跑步指数报告。此报告显示在某一较长时间内您的跑步成绩提高的情 况。如果您正在使用 Polar [跑步计划](#page-30-0)进行某个跑步比赛的训练,您可以追踪您的跑步指数进度以了解按照目 标您的跑步的改进情况。

下表估计了运动员在表现最佳时跑完特定距离所需的持续时间。请在图表解释中使用您的长期跑步指数平 均值。该预测最适合那些以类似于目标成绩的速度和跑步环境获得的跑步指数值。

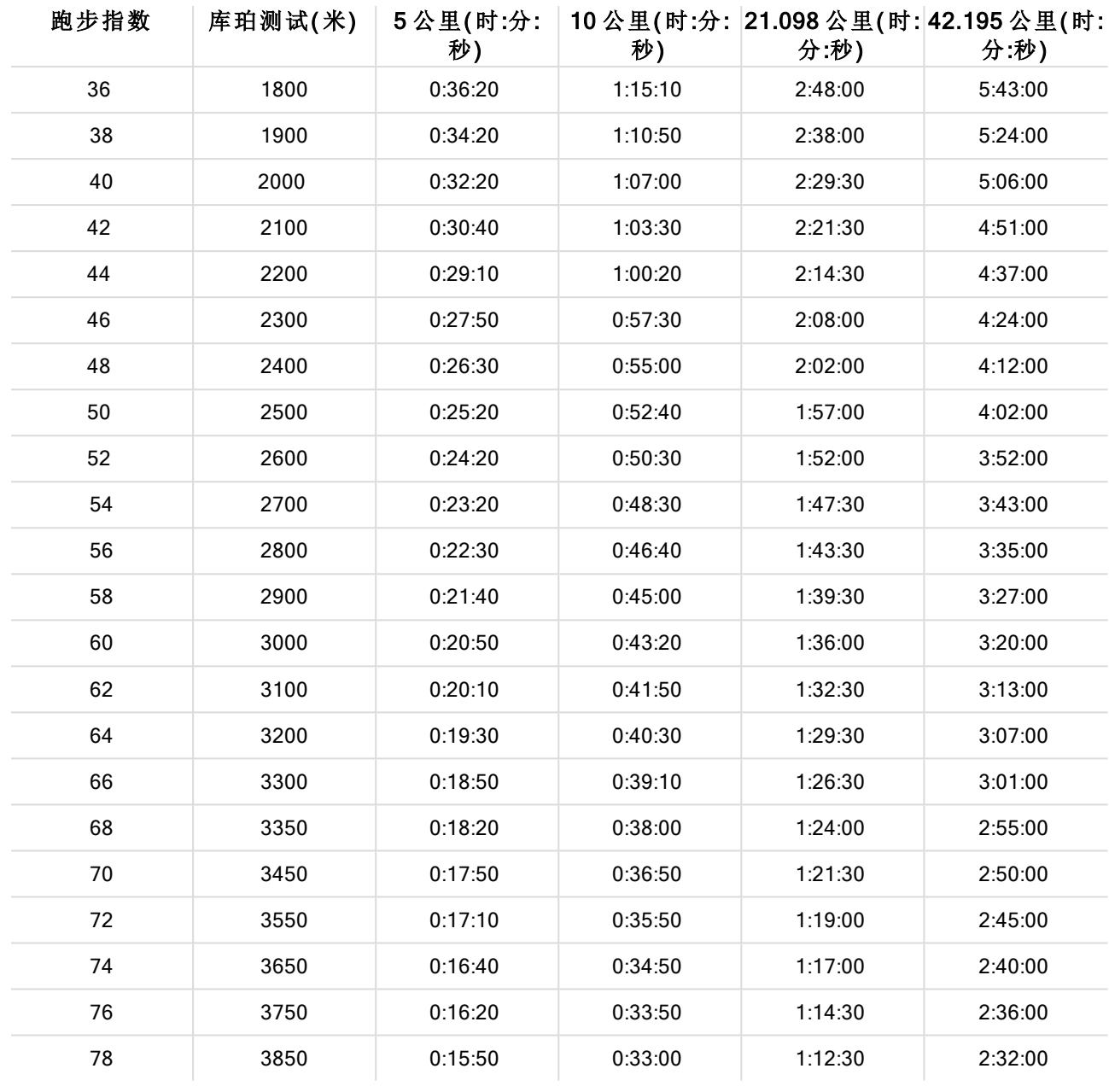

# <span id="page-34-1"></span><span id="page-34-0"></span>**POLAR FLOW**

# **POLAR FLOW** 应用程式

在 Polar Flow 移动应用程式中,您可以看到有关您的训练与活动数据的即时图示说明。您也可在此应用程式 中规划您的训练。

### <span id="page-34-2"></span>训练数据

利用 Polar Flow 应用程式,您可以轻松访问您之前以及所规划的训练课的信息并创建新的训练目标。您可以 选择创建快捷目标或阶段性目标。

获取有关您的训练的快速概览并立即分析您的表现的每个细节。在训练日记中查看您的训练的每周总结。 您还可利用"[图像共享](#page-34-5)" 向下功能与您的朋友分享您的训练中的精彩之处。

#### <span id="page-34-3"></span>活动数据

获取您的全天候活动的详情找出您距离每日目标的差距以及如何达到目标查看步数、步数所涵盖的距离、 燃烧的卡路里以及睡眠时间与质量。

#### <span id="page-34-4"></span>运动内容

您可以在 Flow 应用程式中添加、删除与识别运动内容。在 Flow 应用程式与 M200 中有效的运动内容最多为 20 项。您可以在 Flow 网络服务中[编辑运动内容](#page-39-1)。

### <span id="page-34-5"></span>图像共享

利用 Flow 应用程式的图像共享功能,您可以分享图像与图像上面的训练数据。您可以分享现有的照片或拍 一张新照片并利用您的训练数据对其进行自定义。如果在训练期间您使用了 GPS 记录,您还可共享您的训 练路线的快照。

<span id="page-34-6"></span>有关 Flow 应用程式特点的更多信息与说明,请访问 Polar Flow [应用程式产品支持页面](http://support.polar.com/zh-hans/support/Flow_app)。

### 开始使用 **FLOW** 应用程式

您可以使用移动设备与 Flow 应用程式来设置 [M200](#page-7-4)。

若要开始使用 Flow 应用程式,请从 App Store 或 Google Play 将其下载到移动设备上。适合 iOS 的 Flow 应用程 式兼容 iPhone 5( 或更高版本), 需要 Apple iOS 10.0( 或更高版本) 。Android 版 Polar Flow 移动应用程式兼容运 行 Android 4.4 或更高版本的设备。有关使用 Polar Flow 应用程式的支持以及更多信息,请访问 [support.polar.com/en/support/Flow\\_app](http://support.polar.com/zh-hans/support/Flow_app)。

在使用新的移动设备( 智能手机、平板电脑) 之前,必须将其与 M200 配对。参见[配对了](#page-12-4)解更多细节。

在您完成训练后,M200 将把您的训练数据同步至 Flow 应用程式。如果您的手机可连接互联网,您的活动与 训练数据还会自动同步到 Flow 网络服务。Flow 应用程式是将来自 M200 的训练数据与网络服务同步的最简 单方法。有关同步的信息,请参见[Syncing](#page-40-0)(同步)。

# <span id="page-35-0"></span>在 **POLAR FLOW** 应用程式中规划您的训练

您可以在 Polar Flow 网络服务或 Polar Flow 应用程式中规划您的训练并创建个人训练目标。请注意, 在您可 以使用训练目标前,需要将其同步至 M200, M200 仅显示针对当天您所规划的训练。在训练期间, M200 将指 导您实现您的目标。

• 快捷目标:选择训练的时长、或卡路里目标。例如,您可以选择消耗 500 千卡路里、跑 10 公里或训练 30 分钟。

• 阶段性目标:您可以将训练分为几个阶段,为每个阶段设置不同的持续时间和强度。该功能用于创建间 隔训练、添加正常的热身和放松阶段等。

#### <span id="page-35-1"></span>在 **POLAR FLOW** 应用程式中创建训练目标

- 1. 在 Polar Flow 应用程式中打开 Training(训练) 日历。
- 2. 轻触右上角的加号图标。

#### <span id="page-35-2"></span>创建快捷目标

- 1. 从列表中选择 Add quick target(添加快捷目标)。
- 2. 选择您是否要将 Distance( 距离) 、Duration( 时长) 或 Calories( 卡路里) 设置为您的目标。
- 3. 添加 sport \*运动)(可选)并输入 Target name(目标名称)、Date(日期)、Time(时间)以及 Notes(备注)
- (可选)。根据您的目标类型指定 Distance(距离)、Duration(时长)或 Calories(卡路里)。
- 4. 轻触 Create target(创建目标),将目标添加至您的 Training calendar(训练日历)。

### <span id="page-35-3"></span>创建阶段性目标

在 Polar Flow 应用程式中您仅可创建阶段性训练目标的间隔类型。如果您想创建其他类型的阶段性目 标,您可以在 Polar Flow 网络服务中进行此操作。

- 1. 从列表中选择 Add phased target(添加阶段性目标)。
- 2. 添加 sport(运动) (可选) 并输入 Target name(目标名称)、Date(日期)、Time(时间) 以及 Notes(备注) ( 可选) 。利用滑块选择您是否希望自动启用阶段。
- 3. 从右向左滑动以编辑训练目标不同阶段的设置:
	- Warm-up( 热身) :选择根据 Duration( 时长) 或 Distance( 距离) 设置阶段,并填入数值。

• Interval( 间隔) : 设置您想采用多少个 Number of intervals( 间隔数) 并选择根据 Duration( 时长) 或 Distance( 距离) 设置 Work( 工作) 阶段与 Rest( 休息) 阶段。

- Cool-down( 放松) :选择根据 Duration( 时长) 或 Distance( 距离) 设置阶段,并填入数值。
- <span id="page-35-4"></span>1. 轻触 Create target(创建目标),将目标添加至您的 Training calendar(训练日历)。

#### **FLOW** 应用程式中的 **POLAR** 运动内容

M200 上有三项默认的运动内容。在 Polar Flow 应用程式中,您可以将新的运动内容添加到运动列表中,或在 账户中删除运动内容。在 Flow 应用程式以及 M200 中一次最多可使用 20 项运动内容。如果您在 Flow 账户中 存储了 20 多项运动内容,则同步时列表中前 20 项运动会传输到您的 M200 上。

<span id="page-35-5"></span>您可以改变运动内容的顺序。只需轻触并按住您想移动的一项并将它拖放到您希望在列表中放置的位置。

#### 添加运动内容

- 1. 在 Polar Flow 应用程式中, 从主菜单进入 Sport profiles(运动内容)。
- 2. 轻触右上角的加号图标。
- 3. 选择您想添加的运动内容。已有的运动内容在列表中红色高亮显示。
- 4. 然后轻触右上角的 DONE( 完成) 可在账户中将运动内容添加至运动内容列表的顶部。

#### <span id="page-36-0"></span>删除运动内容

- 1. 在 Polar Flow 应用程式中, 从主菜单进入 Sport profiles(运动内容)。
- 2. 轻触您想删除的运动内容图标。
- 3. 轻触 Remove (sport profile?)(删除(运动内容?))
- 4. 再次轻触 Remove(删除) 以确认从 Polar账户中删除运动内容。

<span id="page-36-1"></span>请记得将已更改的设置同步到 M200。

# **POLAR FLOW** 网络服务

Polar Flow 网络服务显示您的每日活动目标完成百分比以及活动详情,并帮助您了解您的日常习惯与选择如 何影响您的健康。

在 Polar Flow 网络服务中,您还可以详细规划与分析您的训练,进一步了解您自己的表现。通过添加运动内 容与编辑相关设置,设置并自定义 M200 以完全满足您的训练需求。您还可在 Flow 社区中与您的朋友分享您 的训练中的精彩之处,注册俱乐部课堂并获得针对跑步比赛的个性化训练计划。

您可以利用电脑 登录 [flow.polar.com/start](http://flow.polar.com/start) 来设置 M200。在此处您将在相关指导下下载并安装 FlowSync 软件 以便在 M200 与网络服务之间同步数据,您还可创建网络服务的用户账户。如果您使用移动设备与 Flow 应用 程式进行设置,您可以利用在设置期间创建的密码登录 Flow 网络服务。

#### <span id="page-36-2"></span>**"FEED"**

在Feed( 动态消息) 中,您可以看到您和您的朋友最近进行的活动。检查最近的训练与活动总结,分享您的最 佳成绩,对朋友的活动进行评论与点赞。

#### <span id="page-36-3"></span>探索

在Explore( 探索) 中,您可以浏览地图并查看其他用户提供的带有路线信息的共享训练内容。您也可以重温 其他人的路线,了解出现亮点的位置。

#### <span id="page-36-4"></span>日记

<span id="page-36-5"></span>在Diary(日记) 中,您可以查看您的每日活动、规划的训练(训练目标) 并回顾过去的训练结果。

#### **"**进展**"**

在Progress( 进展) 中,您可以通过报告追踪自己的进展。

训练报告是一个长期追踪训练进展情况的便捷方式。您可以在周报告、月报告和年报告中选择要报告的运 动。在定制期间,您可以同时选择期间和运动。在下拉列表中选择报告的时间段和运动,然后按转盘图标选 择您希望在报告图表中查看的数据。

利用活动报告,您可以追踪您的每日活动的长期趋势。您可以选择查看每日报告、每周报告或每月报告。您 也可以通过"夜间睡眠"报告追踪您的每周睡眠模式。此报告显示了您的睡眠时间并将其分为放松睡眠和不 放松睡眠以进行深入的睡眠分析。在活动报告中,您还可看到在您所选的时段内每日活动、步数、卡路里以 及睡眠方面的最佳天数。

# <span id="page-37-0"></span>社区

在 Flow Groups( Flow 小组) 、Clubs( 俱乐部) 以及 Events( 比赛) 中,您可找到些与您一样为同一比赛或在同一 健身俱乐部训练的同伴。或许您可以建立属於自己的群组,以组织一帮人与您一同训练。您可以分享您的训 练与训练技巧、对其他成员的训练结果进行评价以及加入 Polar 社区。在 Flow 俱乐部里,您可以查看课堂时 间表与注册课堂。加入训练社交社区并从中获得动力!

# <span id="page-37-1"></span>计划

Polar 跑步计划基于 Polar 心率区专门针对您的目标定制,并考虑了您的个人特点与训练背景。此计划十分聪 明,会根据您的进展在训练过程中进行调整。Polar 跑步计划适用于 5K、10K、半程马拉松以及马拉松比赛, 根据不同计划,每周有两次至五次训练。此计划使用起来十分简单!

<span id="page-37-2"></span>有关使用 Flow 网络服务的支持以及更多信息,请访问 [support.polar.com/zh-hans/support/flow](http://support.polar.com/zh-hans/support/flow)。

#### 在 **POLAR FLOW** 网络服务中规划您的训练

您可以在 Polar Flow 网络服务或 Polar Flow 应用程式中规划您的训练并创建个人训练目标。请注意,在您可 以使用训练目标前,需要利用 Flowsvnc 或通过 Flow 应用程式将其同步至 M200, M200 仅显示针对当天您所 规划的训练。在训练期间,M200 将指导您实现您的目标。

• 快捷目标:选择训练的时长、或卡路里目标。例如,您可以选择消耗 500 千卡路里、跑 10 公里或训练 30 分钟。

• 阶段性目标:您可以将训练分为几个阶段,为每个阶段设置不同的持续时间和强度。该功能用于创建间 歇训练、添加正常的热身和放松阶段等。

• 我的最爱:在 M200 上您可以将您最喜爱的目标用作指定目标或作为训练目标的模板。

#### <span id="page-37-3"></span>在 **POLAR FLOW** 网络服务中创建训练目标

- 1. 转到 Diary(日记), 然后单击 Add(添加) > Training target(训练目标)。
- 2. 在 Add training target(添加训练目标)视图中,选择 Quick(快捷)或 Phased(阶段性)。

#### <span id="page-37-4"></span>快捷目标

- 1. 选择 快速。
- 2. 选择运动,输入目标名称(最多45位数)、日期和时间以及您想添加的任何注意事项(可选)。
- 3. 填入 Duration( 时长)、Distance( 距离) 或 Calories( 卡路里)。您仅可填入其中一个数值。
- 4. 单击"我的最爱"图标》将目标添加到Favorites(我的最爱)。
- 5. 单击Save( 保存) 将目标添加到Diary( 日记) 中。

#### <span id="page-37-5"></span>阶段性目标

- 1. 选择阶段性。
- 2. 选择运动,输入目标名称(最多45位数)、日期和时间以及您想添加的任何注意事项(可选)。
- 3. 选择您是否想要 Create new( 创建新目标) 或 Use template( 使用模板) 。

• 创建新内容:将阶段添加至您的目标。单击 Duration( 时长) 可添加基于时长的某个阶段或单击 Distance( 距离) 可添加基于距离的某个阶段。选择每个阶段的 Name( 名称) 与 Duration( 时 长) /Distance( 距离) 、Manual( 手动) 或 Automatic( 自动) 开始下一阶段并选择 强度。然后单击 Done ( 完成) 。您可以通过单击铅笔图标返回编辑您添加的阶段。

• 使用模板:您可以通过单击右边的铅笔图标来编辑模板。您可以按照上述说明向模板添加更多阶 段以创建一个新的阶段性目标。

- 4. 单击"我的最爱"图标》将目标添加到Favorites(我的最爱)。
- 5. 单击Save( 保存) 将目标添加到Diary( 日记) 中。

#### <span id="page-38-0"></span>我的最爱

如果您创建了一个目标并将其添加至"我的最爱",您可将其用作指定目标。

- 1. 在 Diary(日历)中, 在您想将某个您最喜爱的目标用作指定目标的训练日上单击 +Add(添加)。
- 2. 单击 Favorite target( 最喜爱的目标) 可打开您最喜爱的目标列表。
- 3. 单击您想使用的 Favorite( 我的最爱) 。
- 4. "我的最爱"作为当日的指定目标添加至您的日记。训练目标的默认指定时间为 18.00/下午 6 点。如果您 想更改训练目标的细节,请在 Diary(日记) 中单击目标,并按照您的喜好对其进行修改。然后单击 Save( 保存) 以更新变更内容。

如果您想将现有的某个"我的最爱"用作训练目标的模板,请按照以下进行操作:

- 1. 转到 Diary(日记), 然后单击 Add(添加) > Training target(训练目标)。
- 2. 在添加训练目标视图中,点击最喜欢的目标。显示您最喜爱的训练目标。
- 3. 单击 Use( 使用) 选择一个"我的最爱"作为您的目标模板。
- 4. 输入日期和时间。
- 5. 根据您的喜好修改"我的最爱"。在这个视图中编辑目标不会更改最初的"我的最爱"目标。
- 6. 单击 Add to Diary(添加至日记), 将目标添加至 Diary(日记)。

#### <span id="page-38-1"></span>将目标同步至 **M200**。

请记住,通过 FlowSvnc 或 Flow 应用程式将您的训练目标从 Flow 网络服务同步至 M200。如果尚未同步, 它 们仅显示在 Flow 网络服务日记或"我的最爱"列表中。

<span id="page-38-2"></span>有关开始目标训练的信息,请参见 Start a training [session](#page-17-4)( 开始训练) 。

### 我的最爱

在Favorites( 我的最爱) 中,您可以储存并管理 Flow 网络服务中您最喜爱的训练目标。在 M200 上您可以将您 最喜爱的目标用作指定目标。有关更多信息,请参见在 Flow [网络服务上规划您的训练](#page-37-2)。

#### <span id="page-38-3"></span>添加训练目标至**"**我的最爱**"**:

- 1. [创建训练目标](#page-37-2)。
- 2. 单击页面右下角的"我的最爱"图标
- 3. 目标已添加至"我的最爱"

#### 或

- 1. 从您的 Diary( 日记) 打开您已创建的某个现有目标。
- 2. 单击页面右下角的"我的最爱"图标
- 3. 目标已添加至"我的最爱"。

#### <span id="page-38-4"></span>编辑**"**我的最爱**"**

- 1. 单击您姓名旁边右上角的"我的最爱"图标 $\mathbf{\hat{X}}$ 。显示所有您最喜欢的训练目标。
- 2. 点击您希望编辑的"我的最爱",然后单击 Edit( 编辑) 。
- 3. 您可以更改运动、目标名称, 而且您还可添加备注。在 Quick(快捷) 或 Phased(阶段性) 下面您可以更 改目标细节。( 有关更多信息,请参见[规划您的训练一](#page-37-2)章。) 在您完成所有需要的更改后,请单击 Update changes( 更新变更) 。

#### <span id="page-39-0"></span>移除一个**"**我的最爱**"**

- 1. 单击您姓名旁边右上角的"我的最爱"图标1. 显示所有您最喜欢的训练目标。
- <span id="page-39-1"></span>2. 单击训练目标右上角的"删除"图标,将其从"我的最爱"列表中移除。

#### **FLOW** 网络服务中的 **POLAR** 运动内容

M200 上有三项默认的运动内容。在 Polar Flow 网络服务上, 您可以将新的运动内容添加到运动列表中, 并对 相关设置进行编辑。M200 最多可储存 20 项运动内容。如果您在 Flow 网络服务上有 20 多项运动内容,则同 步时列表中前 20 项运动会传输到您的 M200 上。

您可以通过拖放操作改变您的运动内容顺序。选择您要移动的运动项目,将它拖到您想要将其放置在列表 中的位置。

#### <span id="page-39-2"></span>添加运动内容

在 Flow 网络服务上:

- 1. 在右上角单击您的姓名/个人资料照片。
- 2. 选择 Sport Profiles( 运动内容) 。
- 3. 单击添加运动内容,并从列表中选择该项运动。
- 4. 该项运动便会添加到您的列表中。

#### <span id="page-39-3"></span>编辑运动内容

在 Flow 网络服务上:

- 1. 在右上角单击您的姓名/个人资料照片。
- 2. 选择 Sport Profiles( 运动内容) 。
- 3. 在您想要编辑的运动项目下单击Edit(编辑)。

在各项运动内容中,您可以编辑以下信息:

#### 基本信息

• 自动记圈( 可设置成基于时间长度或距离,或关闭)

#### 心率

• 心率视图( 每分钟的心跳次数或最高心率值的 %)

• 心率可在其他设备上查看( 这意味着使用 Bluetooth Smart 无线技术( 例如,健身房设备) 的兼容设备可检 测您的心率。您也可以在 Polar Club 课堂上使用 M200 以便将您的心率传输到 Polar Club 系统中。) • 心率区设置(通过这些心率区,您可以轻松选择和监控训练强度。)如您选择 Default(默认),则您不能更 改心率限值。如您选择 Free( 自由), 则可更改所有限值。默认心率区限值根据您的最大心率计算。

#### 速度/配速设置

• 速度/配速视图(选择速度 km/h/mph或配速 min/km/min/mi)

#### 训练视图

选择训练期间您想在训练视图上看到的信息。对于每项运动内容您一共可以看到五种不同的训练视图。每 种训练视图最多有两个不同的数据字段。

在当前的某个视图上单击"铅笔"图标可对其进行编辑,或单击 Add new view( 添加视图) 。

#### 手势与反馈

• 振动反馈( 您可选择开启或关闭振动)

#### GPS 与海拔高度

• GPS 记录速率( 可设置为关闭或高精确度,后者意味着启用了 GPS 记录)

<span id="page-40-0"></span>完成运动内容设置后,请点击Save( 保存) 。切记,要将设置同步至 M200。

# 正在同步

您可以通过 Bluetooth Smart 连接以无线方式将数据从 M200 传输至 Polar Flow 应用程式。或者,您可以利用 USB 端口与 FlowSync 软件将 M200 与 Polar Flow 网络服务同步。若要在 M200 与 Flow 应用程式之间同步数 据,您需要拥有 Polar账户。如果您想将数据从 M200 直接同步至 Polar Flow 网络服务与 Polar账户,您需要使 用 FlowSync 软件。如果您已设置 M200, 则说明您创建了 Polar 账户。如果您使用电脑设置 M200, 则您的电脑 上有 FlowSync 软件。

<span id="page-40-1"></span>请记住,无论您在哪里,都要在 M200、网络服务以及移动应用程式之间同步并更新数据。

#### 与 **FLOW** 移动应用程式同步

同步前请确保:

- 您拥有 Polar 账户和 Flow 应用程式。
- 您的移动设备已开启蓝牙功能,并且未开启飞行模式。
- 您已将 M200 与移动设备配对。有关更多信息,请参见[配对。](#page-12-4)

同步数据:

- 1. 登录 Flow 应用程式并长按 M200 上的左侧按钮。
- 2. 显示 Searching(搜索),然后显示 Connecting(连接),接着显示 Syncing(同步)。
- 3. 在同步期间您可以在 M200 显示屏上看到一个旋转的圆圈。在同步成功后这个圆圈将变成核取标记图 标。

在您完成训练后,如您的手机处于蓝牙范围内,则 M200 将自动与 Flow 应用程式同步。当 M200 与 Flow 应用程式同步时,您的活动与训练数据还会通过互联网连接自动同步到 Flow 网络服务。

<span id="page-40-2"></span>有关使用 Polar Flow 应用程式的支持以及更多信息,请访问 [support.polar.com/zh-hans/support/Flow\\_app](http://support.polar.com/zh-hans/support/Flow_app)。

### 通过 **FLOWSYNC** 与 **FLOW** 网络服务同步

若要与 Flow 网络服务同步数据,您需要使用 FlowSync 软件。访问 [flow.polar.com/start](http://flow.polar.com/start),在尝试同步前下载并 安装该软件。

- 1. 将 M200 插入电脑。确保 FlowSync 软件处于运行状态。
- 2. 在电脑上打开 FlowSync 窗口,开始同步。
- 3. 完成时将显示已完成。

每次将M200 插入电脑时, Polar FlowSync 软件都会将数据传输到 Polar Flow 网络服务并同步您可能已经更改 的任何设置。如果同步没有自动开始,请从桌面图标 (Windows) 或应用程式文件夹中 (Mac OS X) 启动 FlowSync。每次有可用的固件更新时,FlowSync 都会通知并要求您安装它。

 $\bigoplus$  如果您在 M200 插入电脑时更改 Flow 网络服务中的设置, 请按 FlowSync 上的"同步"按钮以便将设置传输 到 M200。

有关使用 Flow 网络服务的支持以及更多信息,请访问 [support.polar.com/zh-hans/support/flow](http://support.polar.com/zh-hans/support/flow)

有关使用 FlowSync 软件的支持以及更多信息,请访问 [support.polar.com/zh-hans/support/FlowSync](http://support.polar.com/zh-hans/support/FlowSync)

# <span id="page-42-1"></span><span id="page-42-0"></span>重要信息

# 保养 **M200**

与其他电子设备一样,Polar M200 应细心保养。以下建议将帮助您履行保障义务并在接下来的多年享用该产 品。

请勿在设备的 USB 连接器潮湿时对其进行充电。在充电前让 USB 连接器变干或用柔软的毛巾将其擦干。这 样您可确保充电和同步顺利。

保持训练设备清洁。

• 我们推荐您在每次训练之后在流水下用温和的肥皂水清洗设备和腕带。请将设备从腕带上拆下并单独 清洗。用柔软的毛巾将其擦干。

如果您在使用氯保持游泳池清洁的游泳池中佩戴设备,清洗设备和腕带至关重要。

• 如果您不会 24 小时全天候佩戴设备,请在存放之前擦掉上面的水分。请勿存放在不透气材料或潮湿的 环境中,如塑料袋或湿健身包中。

• 必要时用软毛巾将其擦干。使用湿纸巾擦掉训练设备上的脏污。为维持防水性,请勿用高压清洗器清洗 训练设备。切勿使用酒精或任何研磨材料( 如钢丝球或清洁剂) 。

• 在将 M200 连接至电脑或充电器时,请检查以确保 M200 的 USB 连接器上无水分、毛发、灰尘或尘土。轻 轻擦除任何尘土或水分。请勿使用尖锐的工具进行清洁以避免划伤。

工作温度为 0 °C 至 +50 °C / +32 °F 至 +122 °F。 ① 请注意,您也可以在较冷的天气将此训练设备佩戴在您的 手臂上,因为您的皮肤可以让设备变得温暖。但是如果将它设置在自行车的车把上,请遵循使用此设备的温 度限制要求。

### <span id="page-42-2"></span>存放

将训练设备放在凉爽干燥的地方。请勿在潮湿环境、不透气材料( 塑料袋或运动包) 及导电材料( 湿毛巾) 中 存放。请勿让训练设备长时间暴露在直射阳光下,如留在汽车中或安装在自行车底座上。

建议在存放训练设备时使其处于部分或完全充电的状态。在存放时电池会缓慢流失电量。如果您将存放训 练设备数个月,建议在几个月后对其重新充电。这将延长电池使用寿命。

### <span id="page-42-3"></span>检修

在两年的保障/保修期间,我们建议您仅通过授权的 Polar 检修中心完成检修。保修不涵盖因 Polar Electro 未 授权的检修造成的损坏或间接损坏。如需了解详细信息,请参见Polar [全球有限保修。](#page-48-0)

<span id="page-42-4"></span>如需了解联系信息与所有 Polar 维修中心的地址,请访问 [support.polar.com](http://support.polar.com/) 和具体国家和地区的网站。

# 电池

在产品无法再次为您提供服务时,Polar 鼓励您按照地方废弃物处置条例,如果可能,对电子设备进行分类 收集,以尽量降低废弃物对环境和人类健康可能产生的影响。请勿将本产品按未分类的城市垃圾处理。

## <span id="page-43-0"></span>对 **M200** 电池充电

M200 配备了一块内置可充电电池。可充电电池的充电次数有限。您可在电容量明显下降之前,对电池进行 300 多次的充放电。充电次数还会因使用及工作条件不同而不同。

**< 1** 在低于 0 °C/ +32 °F 或高于 +40 °C/ +104 °F 的温度下或当 USB 端口潮湿时请勿对电池充电。

可通过壁式插座为电池充电。通过壁式插座充电时,应使用 USB 电源适配器( 未包括在产品套件中) 。如果 您使用 USB 电源适配器,请确保适配器含有"output 5Vdc"( 输出 5V 直流) 标记, 并可提供至少 500mA 电流量。 仅可使用经过充分安全认可的 USB 电源适配器( 标有"LPS"、"Limited Power Supply"( 限功率电源) 、"UL listed" ( UL 列名) 或"CE") 。

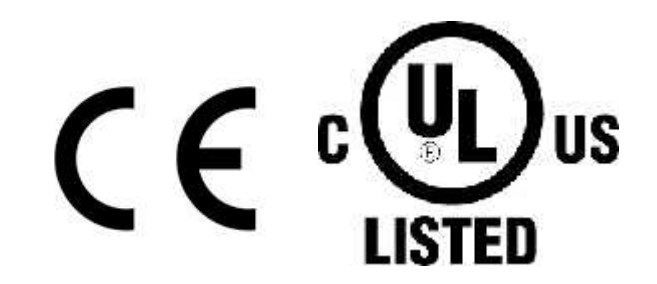

请勿使用 9 伏充电器为 Polar 产品充电。使用 9 伏充电器可能会损坏您的 Polar 产品。

同时确保以正确方式将 M200 插入适配器,即 M200 USB 连接器上的四个引脚必须朝向 USB 电源适配器的 四个引脚。

要利用电脑进行充电,只需将 M200 插入电脑并同时使其与 FlowSync 同步。

1. [将设备从表带上取下。](#page-9-0)

2. 将 M200 插入电脑的 USB 端口。确保以正确方式将 M200 插入适配器, 即 M200 USB 连接器上的四个引 脚必须朝向电脑 USB 端口的四个引脚。同时请确保不要弯曲 USB 连接器。如果电池电量完全耗光, 需要等待几分钟时间充电才能开始。如果电脑的 USB 端口太松以致 M200 不能连接到电脑, 可在电脑 的 USB 端口与 M200 之间使用 USB A 至 A 型适配插口延展线。如果电脑有提示安装 USB 驱动器,请按 提示进行操作。

在充电前,请确保 M200 的 USB 连接器上没有水分、毛发、灰尘或脏污。轻轻擦除任何尘土或水 分。

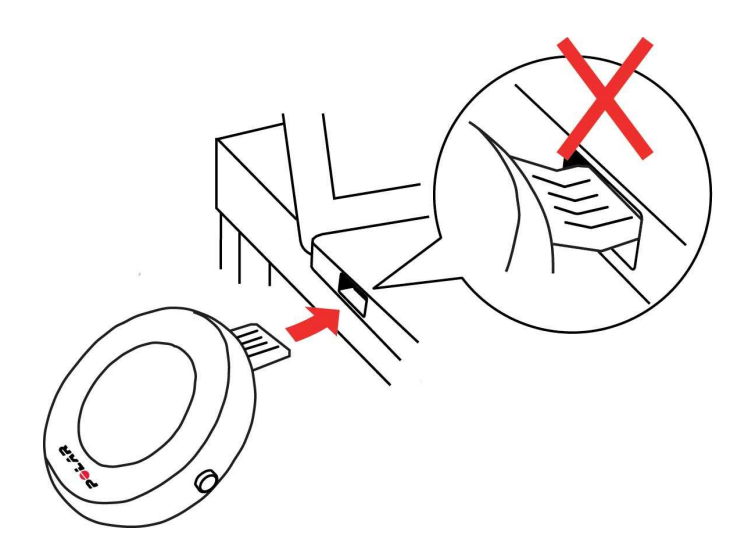

3. 同步后,电池图标动画开始在显示屏上填充。

4. 当电池图标填满时,表明 M200 充满电。

<span id="page-44-0"></span>请勿长时间使电池处于完全放电状态或者长期使其处于充满电的状态,因为这可能会影响电池寿命。

### 电池工作时间

电池工作时间如下说明:

- 在开启 24/7 全天候活动追踪功能、每天进行 1小时训练并进行 GPS 和光学心率测量但未开启智能通知 的情况下,电池工作时间可长达 6 天,或
- 在使用 GPS 和光学心率功能进行训练时电池工作时间最多为 6 小时,或
- 在使用光学心率功能进行训练时电池工作时间最多为 40 小时,或
- 在开启 24/7 全天候活动追踪功能但未开启智能通知的情况下电池工作时间可长达 30 天。

工作时间取决于多种因素,例如使用 M200 时的环境温度、使用的功能、显示屏启用的程度以及电池老化程 度。在温度远低于冰点时,工作时间会明显缩减。佩戴好 M200 之后再穿上外套可使其保持较温暖的状态, 从而延长其工作时间。

#### <span id="page-44-1"></span>电池低电量通知

#### 电池电量低

电池电量不足。建议为 M200 充电。

#### 充电

<span id="page-44-2"></span>电量太低无法记录训练。为 M200 充电前无法开始新的训练。

# 注意事项

Polar M200 的设计专用于测量心率、反映您的活动。不用于或暗示用于其他用途。

该训练设备不应用于获得要求专业或行业精度的环境测量值。

我们建议您偶尔清洗一下该设备与腕带以避免脏污的手环造成皮肤问题。

#### <span id="page-45-0"></span>电磁干扰和训练设备

电子设备附近可能存在干扰。此外,使用训练设备进行训练时,WLAN 基站可能会造成干扰。为避免读数不 稳定或操作异常,请远离可能存在的干扰源。

带电子或电器元件的训练设备( 如 LED 显示器、马达和电动制动器) 可能产生杂散的干扰信号。为解决这些 问题,请尝试如下操作:

- 1. 将心率传感器胸带解开,正常使用训练设备。
- 2. 向四周移动训练设备,直到找到一个无杂乱读数或心形标志不闪烁的区域。在设备显示面板正前方干 扰通常最严重,而显示屏的左边或右边则相对无干扰。
- 3. 胸部戴上心率传感器胸带,尽量让训练设备处于此无干扰区域。

如果训练设备还是不能与训练设备一起使用,可能是进行无线心率测量时电子噪音太大。有关更多信息,请 参见 [support.polar.com/zh-hans](http://support.polar.com/zh-hans)。

### <span id="page-45-1"></span>训练时尽量降低风险

训练当中可能会有一些风险。在开始定期训练计划之前,建议您回答下面有关您的健康状况的问题。在这些 问题中,如果其中任何一项的答案是"是",建议您在开始任何训练计划之前咨询一下医生。

- 过去 5 年是否未积极锻炼身体?
- 您是否患有高血压或高血脂?
- 您是否正在服用任何血压或心脏药物?
- 您是否有呼吸系统病史?
- 您是否有任何疾病症状?
- 您是否正在从重病或医疗治疗中康复?
- 您是否使用起搏器或其他植入性电子设备?
- 您是否吸烟?
- 您是否怀孕?

请注意,除了训练强度,用于心脏病、血压、精神病、哮喘、呼吸等等的药物,以及一些能量饮料、酒精和尼 古丁也会影响心率。

#### 训练时,对身体反应敏感非常重要。如果您在训练时感到意外伤痛或过度劳累,建议您停止训练,或降低强 度后继续训练。

注意!如果您正在使用起搏器或其他植入式电子设备,您可以使用 Polar 产品。理论上来说, Polar 产品应该 不会给起搏器造成干扰。实际上,还没有报告显示有任何人曾遇到过干扰。不过,由于使用的设备各式各 样,我们不能做出正式保证,保证我们的产品适合于所有起搏器或其他植入式设备。如果您有任何疑问,或 者在使用 Polar 产品时有任何异样感觉,请咨询您的医生,或与植入式电子设备制造商联系以确定对于您的 情况使用 Polar 产品是否安全。

如果您对接触皮肤的任何物质过敏,或者您怀疑因使用该产品而有过敏反应,请检查[技术规格](#page-46-0)中列出的材 料。为避免心率传感器引起任何皮肤反应,请将其戴在衬衫外,但是要将电极正下面的衬衫弄湿,以实现完 美操作。

湿气和剧烈磨损造成的联合影响可能导致心率表传感器表面的黑色褪掉,可能会略染衣服。如果您在皮 肤上使用香水或杀虫剂,必须确保此类物品不与训练设备或心率传感器接触。

# <span id="page-46-1"></span><span id="page-46-0"></span>技术规格

# **M200**

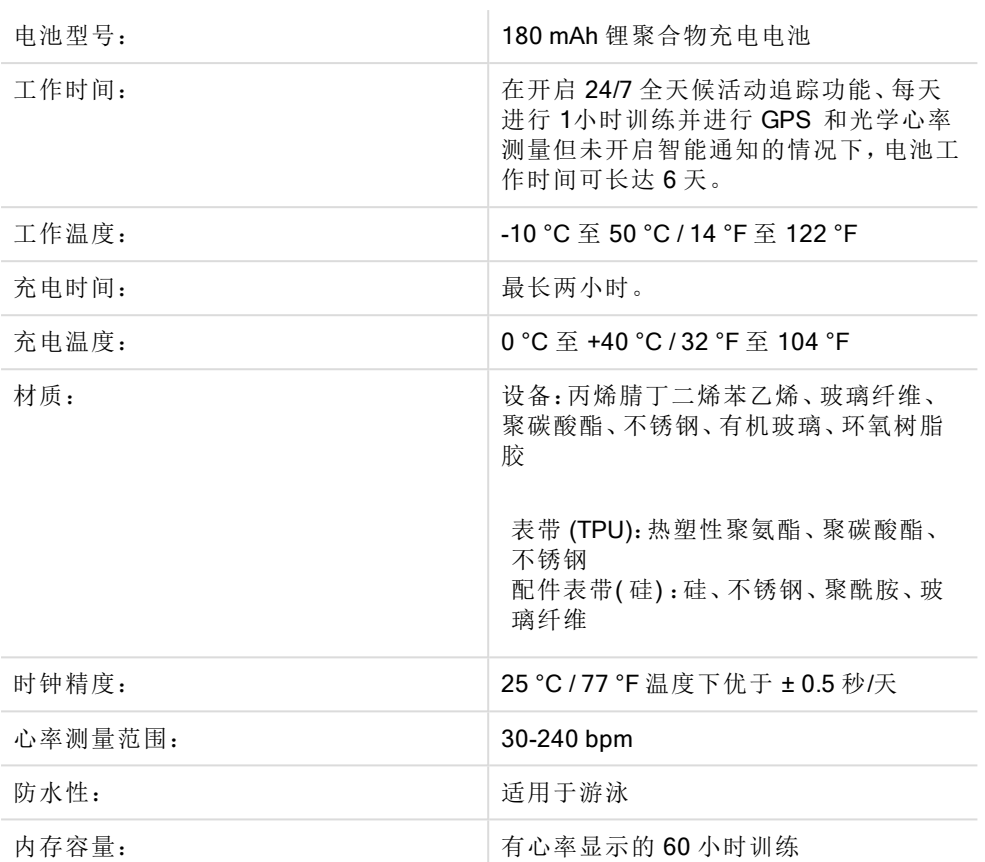

使用 Bluetooth Smart 无线技术。

<span id="page-46-2"></span>M200 与 Polar Bluetooth Smart 心率传感器兼容。

# **POLAR FLOWSYNC** 软件

要使用 FlowSync 软件,您需要一台已安装 Microsoft Windows 或 Mac OS X 操作系统的电脑, 且电脑可连接至 互联网并配有闲置的 USB 端口。

FlowSync 与以下操作系统兼容:

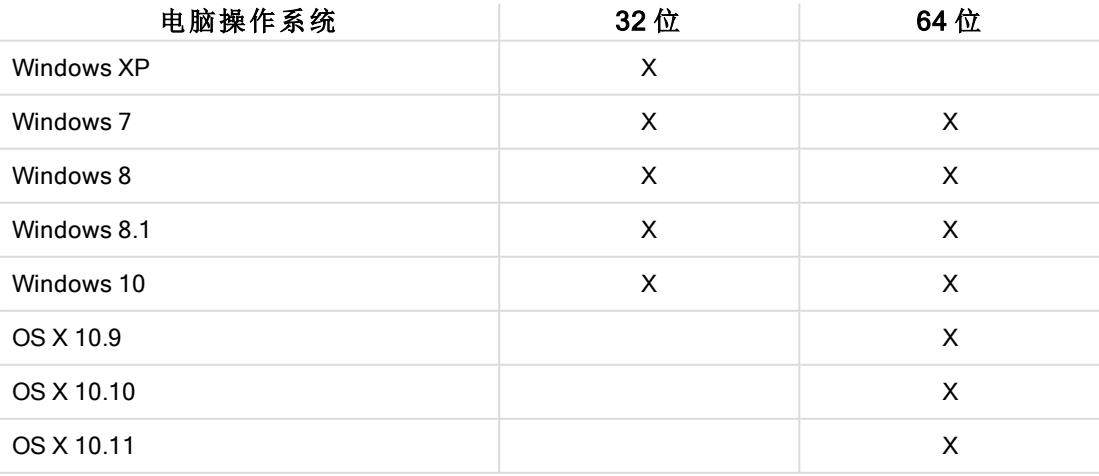

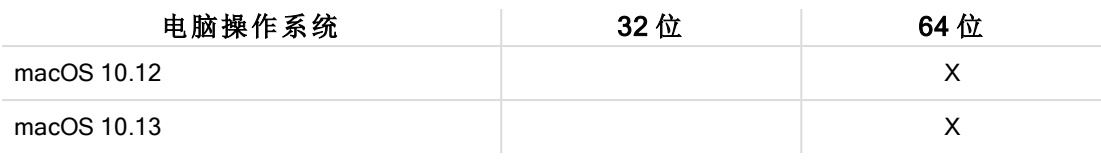

### <span id="page-47-0"></span>**POLAR FLOW** 移动应用程式的兼容性

Polar 设备可以与大多数现代智能手机配合使用。以下是最低要求:

- 采用 iOS 11 或更高版本的 iOS 移动设备
- 具有蓝牙 4.0 功能的 Android 移动设备和 Android 5 或更高版本( 从手机制造商处查看完整的手机规格)

Android 设备对于我们的产品和服务中使用的技术有很多不同的处理,比如 Bluetooth Low Energy (BLE) 以及不 同的标准和协议。因此,不同手机厂家的兼容性也不一样。很遗憾,Polar 无法保证所有的设备可以使用全部 功能。

### <span id="page-47-1"></span>**POLAR** 产品防水性

大多数 Polar 产品可在游泳时穿戴。但这些产品并非潜水仪器。为保持防水性,请勿在水下按动本设备按钮。 使用兼容 GymLink 的 Polar 设备和心率传感器测量在水中心率时,可能会因以下原因而受到干扰:

- <sup>l</sup> 高氯含量泳池水和海水导电性都极强。心率传感器的电极可能发生短路,无法检测到 ECG 信号。
- <sup>l</sup> 跳进水中或在游泳比赛期间的剧烈肌肉运动,可能使心率传感器移动至身体的其他部位,从而检测不 到 ECG 信号。
- <sup>l</sup> ECG 信号强度因人而异,且可能取决于个体的组织成分。在水下测量心率时,更易出现此类问题。

Polar 基于腕部的心率测量设备可在游泳与洗澡时穿戴。游泳时,以上产品也可从您的手腕运动收集您的活 动数据。然而,我们在测试中发现基于腕部的心率测量设备在水下工作效果不佳,因此不推荐在游泳时使用 基于腕部的心率测量设备。

在手表业内,防水性通常以米为指示单位,表示该深度下的静水压力。Polar 同样使用此指示系统。Polar 产品 的防水性依据国际标准 ISO 22810 或 IEC60529 进行测试。每台配备防水指示的 Polar 设备, 在交付前均进 行水压测试。

Polar 产品根据其防水性可划分为四个不同类别。请查看本 Polar 产品背面的防水类别,并将其与下方图表进 行比较。请注意,以下定义不一定适用于其他制造商制造的产品。

进行任何水下活动时,在水中移动形成的动态压力大于静态压力。这意味着,在水下移动本产品,将使其受 到比产品静止时更大的压力。

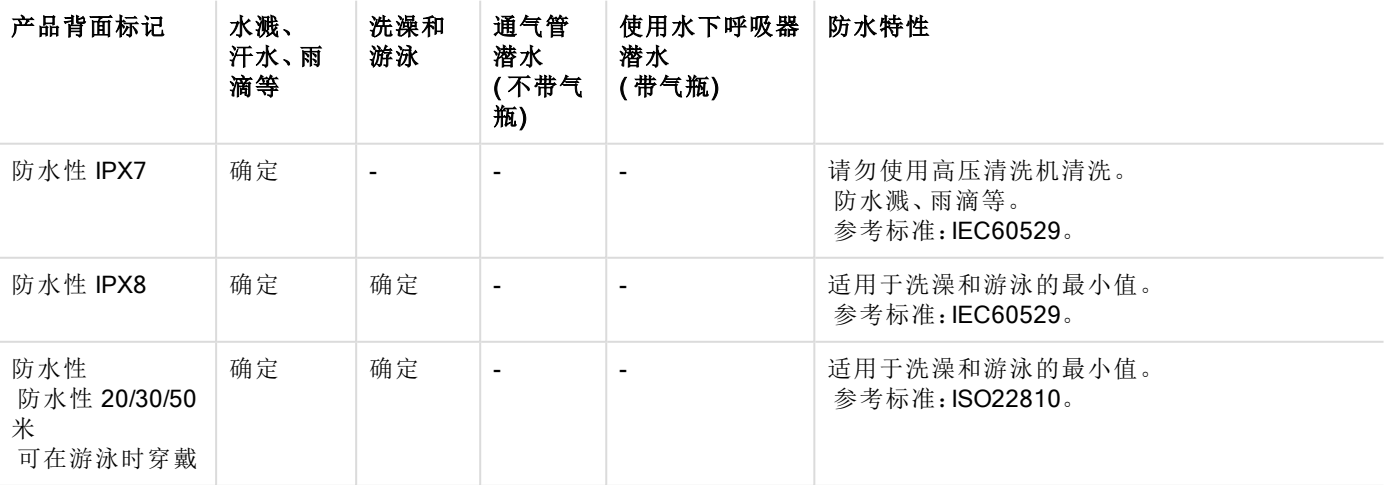

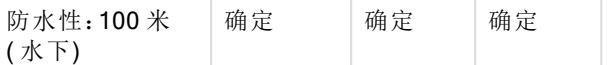

可在水下反复使用,但不适用于使用水下呼吸器 潜水的情形。 参考标准:ISO22810。

# <span id="page-48-0"></span>**POLAR** 全球有限保修

• Polar Electro Oy 对 Polar 产品提供全球有限保修。对于美国或加拿大的已出售产品,保修由 Polar Electro, Inc.提供。

• Polar Electro Oy/Polar Electro Inc. 向 Polar 产品的原始消费者/购买者保证,自购买之日起两 (2) 年内,产品 不会出现任何材料或工艺缺陷;不过若为硅胶腕带或塑料腕带,则保修期为自购买之日起一 (1) 年内。

• 本保修并不涵盖电池的正常磨损或其他磨损、由滥用、误用、事故或不遵守注意事项而造成的损害、不 正确的维护、商业用途、破裂、损坏或刮伤的外箱/显示屏、织物臂带、织物腕带、皮革腕带、弹性带( 例如 心率传感器胸带) 和 Polar 服装。

• 本保修并不涵盖由本产品引起或与之相关的任何损坏、损失、开支或费用,无论是直接的、间接的、附 带的、后果性或特殊性的。

• 本保修并不涵盖购买的二手产品。

• 在保修期间,无论本产品是在哪个国家/地区购买的,均可在任何授权的 Polar 维修中心予以修理或更 换。

• 由 Polar Electro Oy/Inc. 发行的保修并不影响国家或州现行适用法律赋予消费者的法定权利,也不影响消 费者的销售/购买合同赋予其对经销商所拥有的权利。

- 您应保留收据,将其作为购买凭证!
- 任何产品的保修仅在最初由 Polar Electro Oy/Inc. 销售该产品所处的国家/地区有效。

制造商: Polar Electro Ov, Professorintie 5, FI-90440 KEMPELE, 电话: +358 8 5202 100, 传真: +358 8 5202 300, 网 址:[www.polar.com](http://www.polar.com/)。

Polar Electro Oy 是经过 ISO 9001:2015 认证的公司。

© 2018 Polar Electro Oy, FI-90440 KEMPELE,芬兰。保留所有权利。未事先经过 Polar Electro Oy 的书面许可,不 得以任何方式或任何手段使用或复制本手册的任何部分。

本用户手册或本产品包装中的名称和标志是 Polar Electro Oy 的商标。本用户手册或本产品包装中带有 ® 符 号的名称和标志是 Polar Electro Oy 的注册商标。Windows 是 Microsoft Corporation 的注册商标, Mac OS 是 Apple Inc 的注册商标。Bluetooth®这一名称和标志是 Bluetooth SIG Inc. 拥有的注册商标, 且 Polar Electro Oy 以 任何形式使用此商标均经过授权许可。

# <span id="page-48-1"></span>法规信息

本产品符合 2014/53/EU 和 2011/65/EU 指令。相关的符合性声明和其他监管信息,可从以下网址找 CE 到:[www.polar.com/zh-hans/regulatory\\_information](https://www.polar.com/zh-hans/regulatory_information)。 此打叉带轮垃圾桶标记表明 Polar 产品是电子设备, 符合欧洲议会和欧盟理事会关于电子电气设备 (WEEE) 废弃物的指令 2012/19/EU,本产品使用的电池和蓄电池符合欧洲议会和欧盟理事会于 2006 年 9 月颁布的关于电池和蓄电池及废弃电池和蓄电池的指令 2006/66/EC。因此, Polar 产品中包含的这些产 品及电池/蓄电池应在欧盟国家单独处理。Polar 鼓励您遵循当地的废弃物处理条例,以尽量降低废弃物 对欧盟以外地区的环境和人类健康造成的可能影响,如果可能,分类收集产品和电池的电子设备,并集中 收集电池和蓄电池。

# <span id="page-49-0"></span>免责声明

• 本手册中的资料仅用于参考。由于生产商不断地提出开发计划,手册中描述的产品将有所变化,恕不另 行通知。

• 关于本手册或者此处描述的产品,Polar Electro Inc./Polar Electro Oy 不作任何陈述或保证。

• 对于由于使用本资料或此处描述的产品引起的,或与其相关的任何直接或间接、后果性或具体损坏、耗 损、花费或开销,Polar Electro Inc./Polar Electro Oy 均不承担责任。

1.0 Zh-hans 09/2016